**ЦИФРОВАЯ ФОТОКАМЕРА**

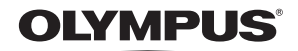

Stylus 1200 / CC 1200

# **Полное руководство**

### **Краткое [руководство](#page-2-0)**

Чтобы быстро научиться пользоваться фотокамерой.

**[Функции](#page-10-0) кнопок**

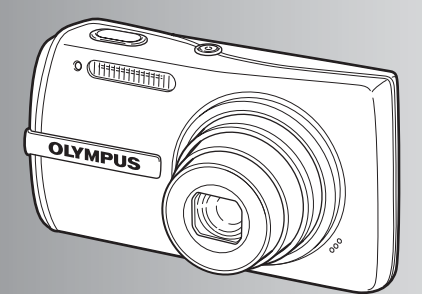

**[Работа](#page-18-0) меню**

**Вывод [снимков](#page-38-0) на [печать](#page-38-0)**

**[Использование](#page-44-0) OLYMPUS [Master](#page-44-0)**

**Более [подробное](#page-52-0) знакомство с [фотокамерой](#page-52-0)**

**[Приложение](#page-63-0)**

- ( Благодарим вас за приобретение цифровой фотокамеры компании Olympus. Для эффективного и правильного использования фотокамеры пожалуйста, внимательно прочитайте это руководство перед началом использования новой фотокамеры. Сохраните руководство, чтобы использовать его для справки в дальнейшем.
- ( Прежде чем делать важные фотографии, рекомендуется сделать несколько пробных, чтобы привыкнуть <sup>к</sup> новой фотокамере.
- ( В целях постоянного совершенствования своих изделий компания Olympus оставляет за собой право на обновление или изменение сведений, содержащихся в этом руководстве.
- ( Иллюстрации экранов и фотокамеры в этом руководстве сделаны во время разработки и могут выглядеть иначе чем действительное изделие.

### **Содержание**

## **Краткое [руководство](#page-2-1)** [стр](#page-2-1). 3

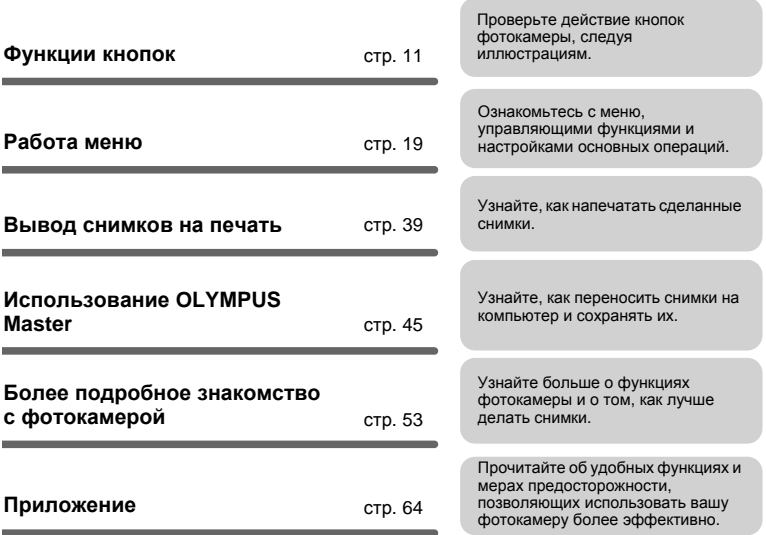

### <span id="page-2-1"></span><span id="page-2-0"></span>**Выньте из коробки эти предметы**

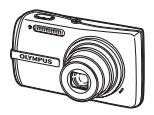

Цифровая фотокамера

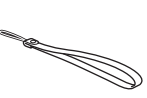

Ионно-литиевый аккумулятор

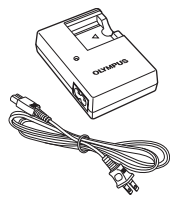

LI-40C Зарядное устройство

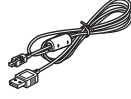

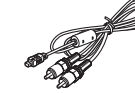

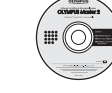

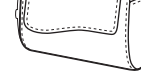

Кабель USB Кабель AV Компакт-диск с программным обеспечением OLYMPUS Master 2

Чехол фотокамеры

Не показаны: Полное руководство (это руководство), Основное руководство и гарантийная карта. Комплект поставки может различаться в зависимости от места приобретения.

Ремешок LI-42B

**Прикрепите ремешок**

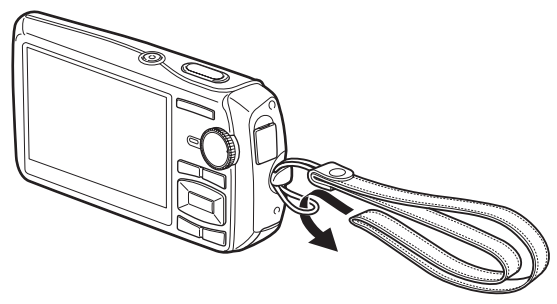

( Надежно затяните ремешок, чтобы он не соскользнул с руки.

### **Подготовьте фотокамеру**

### **a. Зарядите аккумулятор.**

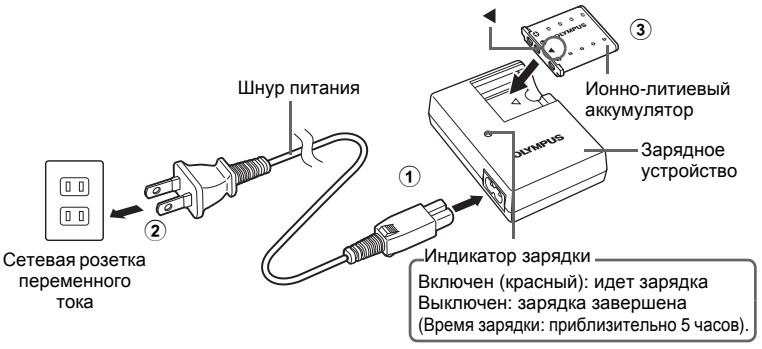

( Аккумулятор поставляется частично заряженным.

### **b. Вставьте аккумулятор и карту xD-Picture Card (дополнительно).**

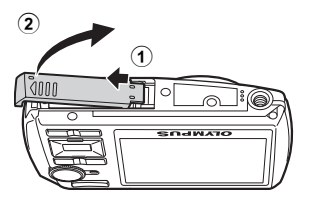

( Вставьте аккумулятор, поместив сначала сторону со знаком  $\nabla$  так, чтобы знак  $\bigoplus$  был обращен к ручке фиксатора аккумулятора. Если аккумулятор вставлен неправильно, его не удастся извлечь. Не применяйте силу. Обратитесь к авторизованному дистрибьютору/в сервисный центр. Повреждение внешней поверхности аккумулятора (царапины и т.д.) может вызвать генерацию тепла или взрыв.

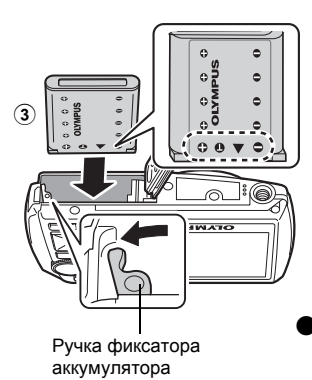

( Чтобы удалить аккумулятор, сдвиньте ручку фиксатора аккумулятора в направлении стрелки.

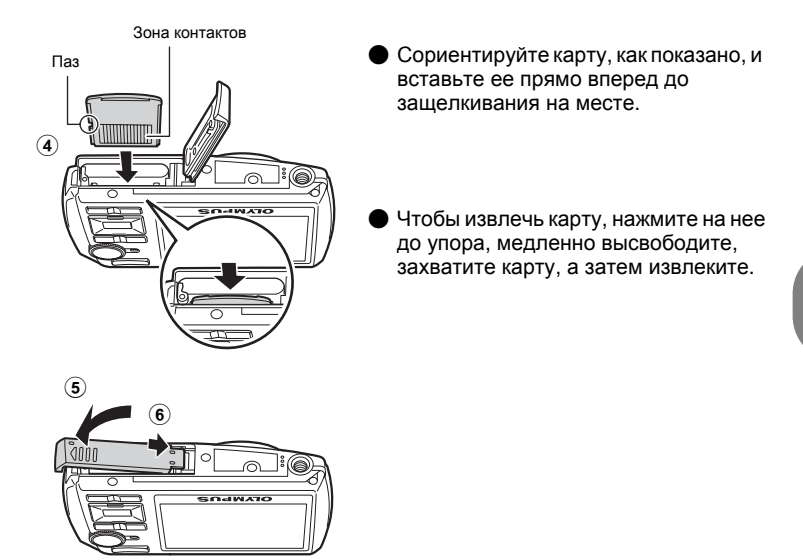

( Фотографировать камерой можно и без карты xD-Picture Card™ (в дальнейшем "карта"). Если снимки делаются без использования карты xD-Picture Card, снимки будут записываться во внутреннюю память. Подробные сведения о карте см. в разделе "[Карта](#page-64-0)" (стр. 65).

Здесь объясняется, как включить фотокамеру в режиме съемки.

### **а. Установите диск режимов в положение** K**.**

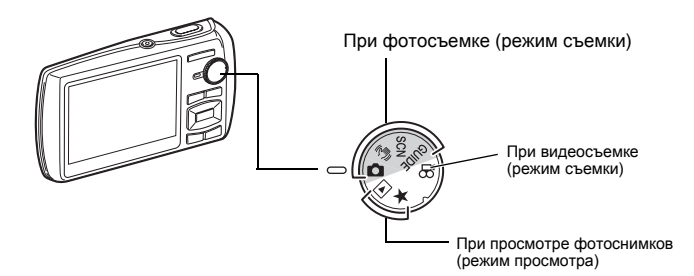

#### **Режимы фотосъемки**

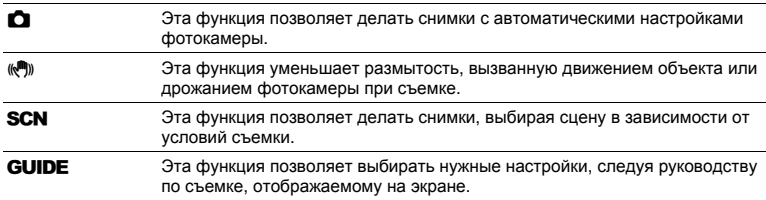

### **b.** Нажмите кнопку POWER.

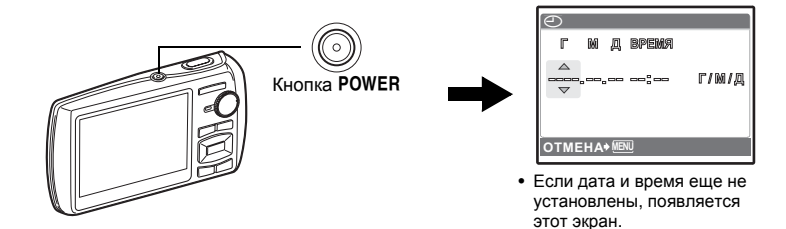

Чтобы выключить камеру, нажмите кнопку POWER еще раз.

### **Совет**

В этом руководстве по эксплуатации направления клавиш курсора ( $\triangle \nabla \langle \upharpoonright$ ) указаны  $\triangle \nabla \langle \upharpoonright$ ).

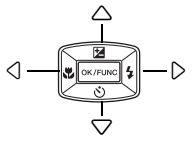

### **Установите дату и время**

### **Об экране настройки даты и времени**

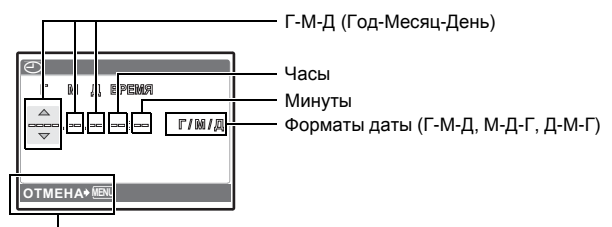

Выход из экрана настройки.

### **а. Нажмите кнопку** 1F **и кнопку** 2Y **для выбора [Г].**

• Первые две цифры года не изменяются.

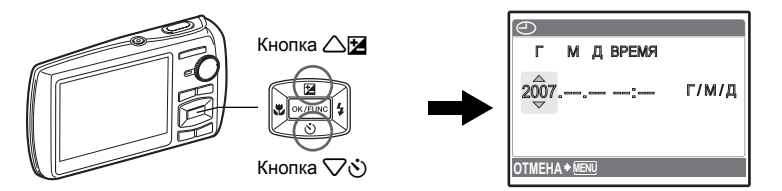

**b.** Нажмите кнопку  $\triangleright$   $\sharp$ .

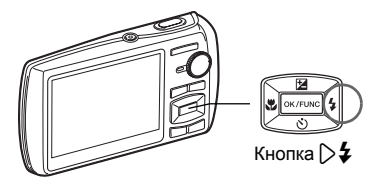

**c.** Для выбора [М] нажмите кнопку △<del>⊡</del>  $\overline{u}$  **кнопку**  $\overleftrightarrow{\nabla}$  $\overrightarrow{y}$ .

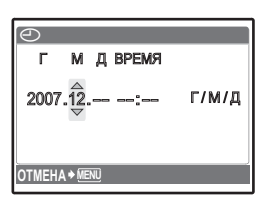

Краткое руководство RU 7Краткое руководство

**d.** Нажмите кнопку  $\triangleright$   $\downarrow$ .

**е. Для выбора [Д] нажмите кнопку △⊠ и** кнопку  $\nabla \mathcal{S}$ .

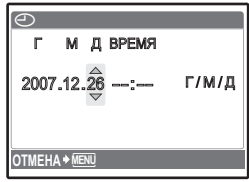

- **f.** Нажмите кнопку  $\triangleright$   $\sharp$ .
- **g. Для установки часов и минут** нажимайте кнопку  $\triangle$  **2** и кнопку  $\nabla \circ$ .
	- Время отображается в 24-часовом формате.

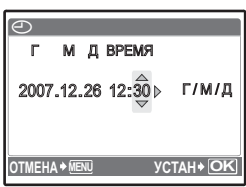

- **h.** Нажмите кнопку  $\triangleright$   $\ddagger$ .
- **i. Для выбора [Г/М/Д] нажмите кнопку**  $\triangle$  **И** и кнопку  $\nabla \circ$ .

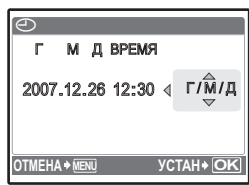

- **j.** После указания всех значений нажмите кнопку  $\boxed{\text{OK/FUNC}}$ .
	- Для более точной установки времени нажмите кнопку <sup>[оклоко</sup>], когда индикатор времени укажет 00 секунд.

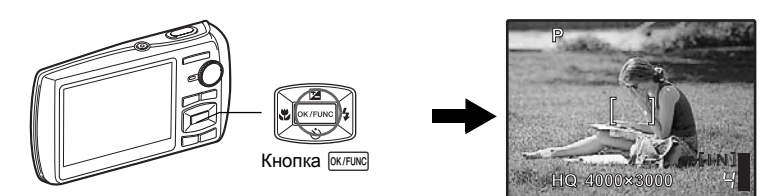

### **а. Возьмите фотокамеру**

Горизонтальный захват Вертикальный захват

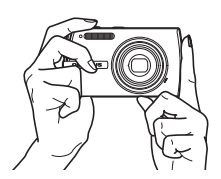

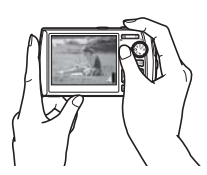

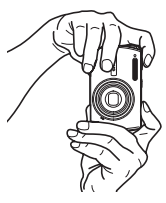

### **b. Фокусировка**

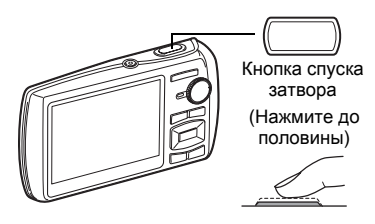

Наведите эту рамку на объект съемки.

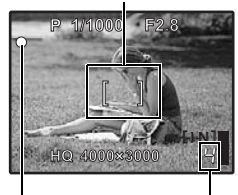

Отображается количество сохраняемых фотоснимков.

Когда фокус и экспозиция заблокированы, загорается зеленый индикатор, и отображаются значения выдержки и диафрагмы.

### **c. Снимайте**

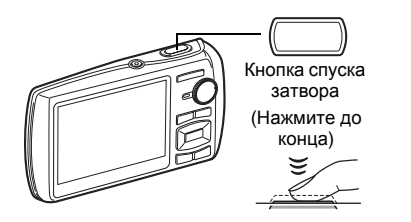

Мигает индикатор обращения к карте.

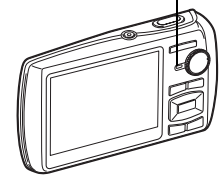

### **Просмотр снимков**

### **а. Установите диск режимов в положение** q**.**

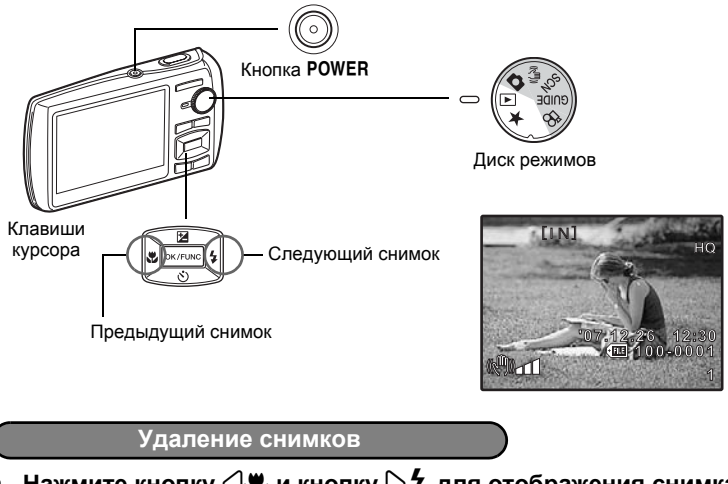

- **a. Нажмите кнопку** 4& **и кнопку** 3# **для отображения снимка, который необходимо удалить.**
- **b.** Нажмите кнопку  $\mathbf{Q}^{\mathbf{x}}/\hat{\mathbf{G}}$ .

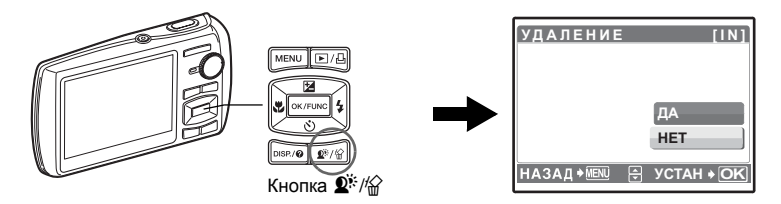

**c. Нажмите кнопку** 1F**, чтобы выбрать [ДА], а затем нажмите**  $k$ **кнопку**  $[OK/FlING]$ , чтобы удалить снимок.

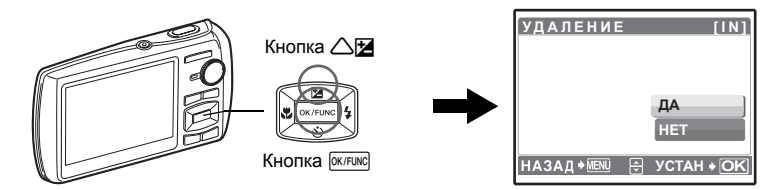

### <span id="page-10-0"></span>**Функции кнопок**

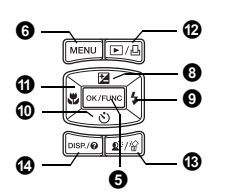

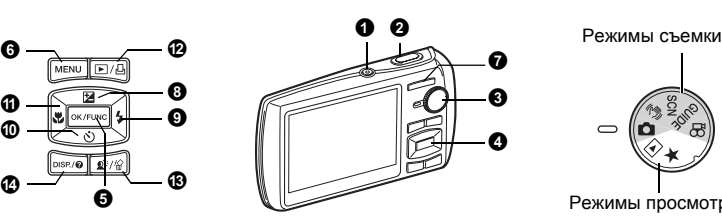

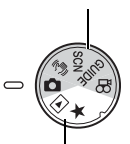

Режимы просмотра

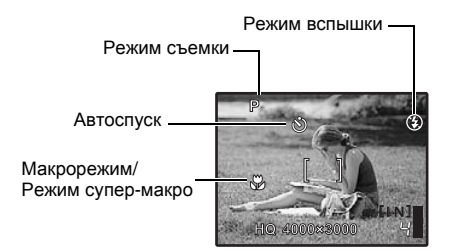

#### **• Кнопка POWER**

Включение питания:

- Режим съемки
- Объектив выдвигается
- Монитор включается
- **Кнопка**o **Включает и выключает камеру**
- Режим просмотра
- Монитор включается

#### **Кнопка спуска затвора Съемка** 2

#### **Съемка фотоснимков**

Установите диск режимов в положение  $\bigcirc$ , ((\*)), SCN или GUIDE и мягко нажмите кнопку спуска затвора (наполовину). Когда фокус и экспозиция заблокированы, загорается зеленый индикатор (блокировка фокуса), и отображаются значения выдержки и диафрагмы (только если диск режимов установлен в положение  $\bigcap$ ,  $\mathbb{M}$ ). Теперь нажмите кнопку спуска затвора до конца (полностью), чтобы сделать фотоснимок.

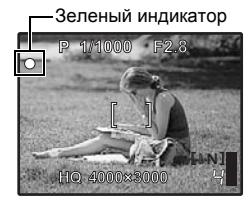

#### **фиксация фокуса - Фиксирует фокус и затем компонует снимок**

Скомпонуйте снимок с фиксированным фокусом, а затем полностью нажмите кнопку спуска затвора, чтобы сделать фотоснимок.

• Если зеленый индикатор мигает, фокус не отрегулирован надлежащим образом. Попытайтесь зафиксировать фокус еще раз.

#### **Видеозапись**

Установите диск режимов в положение  $\mathbb{R}$  и нажмите кнопку спуска затвора до половины, чтобы зафиксировать фокус, а затем нажмите кнопку спуска затвора полностью, чтобы начать видеозапись. Для остановки видеозаписи нажмите кнопку спуска затвора еще раз.

<span id="page-11-0"></span>**Диск режимов Переключение между режимами съемки и воспроизведения** • Диск режимов

Установите диск режимов на необходимый режим съемки или воспроизведения.

#### $\bullet$  **Съемка фотоснимков**

Фотокамера автоматически определяет оптимальные настройки по условиям съемки.

#### h **Съемка с использованием режима цифровой стабилизации изображения**

Эта функция уменьшает смазывание изображения, вызываемое движением объекта или дрожанием фотокамеры.

• При переключении на другую сюжетную программу большинство настроек изменяются на настойки по умолчанию для соответствующего режима.

#### s**Съемка методом выбора сцены в зависимости от ситуации**

Снимки можно делать с использованием сюжетной программы в зависимости от конкретной ситуации.

#### **Выбор режима сцены/изменение режима сцены на другой режим**

- Нажмите кнопку MENU, чтобы выбрать [SCN] в верхнем меню, и измените на другой режим сцены.
- При переключении на другую сюжетную программу большинство настроек изменяются на настойки по умолчанию для соответствующего режима.
- $E \$  "SCN (Сюжет) Выбор сюжетной программы в [зависимости](#page-23-0) от условий съемки" (стр[. 24\)](#page-23-0)

#### g**Пользуйтесь руководством по съемке для улучшения качества снимков**

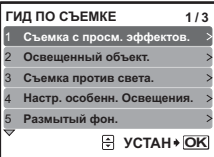

При установке параметров следуйте руководству по съемке, отображаемому на экране.

- Нажмите MENU еще раз для отображения руководства по съемке.
- Чтобы изменить настройку, не используя руководство по съемке, переключите режим съемки на другой режим.
- Содержимое, заданное с помощью руководства по съемке, изменяется на настройки по умолчанию при нажатии MENU или изменении режима с помощью диска режимов.

#### **Делайте снимки с использованием предварительного просмотра различных эффектов**

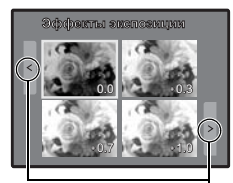

При выборе функции [Эффекты экспозиции] Для перехода к другому изображению используйте  $\langle \triangleright$ .

Выберите один из вариантов функции [1 Съемка с просм. эффектов.] в меню [ГИД ПО СЪЕМКЕ] для просмотра на мониторе в реальном времени в многооконном режиме четырех уровней выбранного эффекта. Вы можете сравнить четыре кадра и выбрать наилучший эффект для съемки.

• Клавишами курсора выберите кадр с нужными установками и нажмите **[OK/FUNG]**. Камера автоматически переключится в режим съемки с выбранным эффектом.

### n **Видеозапись**

Вместе с видеозаписью производится запись звука.

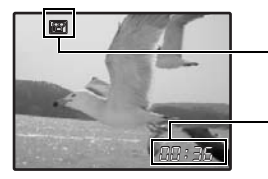

Во время видеозаписи этот значок горит красным светом.

Отображается время, оставшееся для записи. Когда доступное время записи достигает значения "0", запись автоматически прекращается.

#### <span id="page-12-0"></span>q **Просмотр фотоснимков/Выбор режима просмотра**

Отображается последний сделанный снимок.

- Нажимайте клавишу курсора, чтобы просмотреть другие фотоснимки.
- Используйте клавишу зума, чтобы переключаться между воспроизведением с увеличением, отображением индекса и отображением календаря.
- Нажмите  $\overline{\text{okf}}$ , чтобы убрать с экрана информацию, отображаемую в течение 3 секунд в режиме покадрового просмотра.

g "ВОСПР. ВИДЕО [Воспроизведение](#page-27-0) видеозаписей" (стр. 28)

#### **Просмотр панорамных снимков, сделанных с функцией [КОМБИНИРОВАТЬ В КАМЕРЕ 1/2] (Панорамный просмотр)**

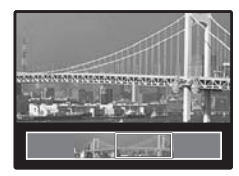

- Клавишами курсора выберите панорамный снимок, а затем нажмите  $\overline{X}$  мисл). Прокрутка вправо (или прокрутка вверх для повернутого снимка) начинается автоматически.
- Используйте клавиши зума для увеличения или уменьшения снимка во время прокрутки. Используйте клавиши курсора для изменения направления прокрутки увеличенного снимка.
- Чтобы остановить или возобновить прокрутку с начальным увеличением, нажмите кнопку  $\overline{\text{OK/FUNC}}$ .
- Чтобы выйти из панорамного просмотра, нажмите кнопку m .
- g "ПАНОРАМА Съемка и [комбинирование](#page-21-0) панорамных [снимков](#page-21-0)" (стр. 22)

#### <span id="page-12-1"></span>P **Просмотр папки "Избранное"**

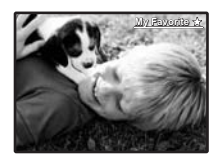

Отображаются снимки, зарегистрированные в категории "Избранное".

- Нажимайте клавишу курсора, чтобы просмотреть другие фотоснимки.
- Используйте клавишу зума, чтобы переключаться между просмотром с увеличением и индексным видом.

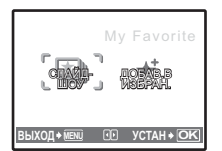

Нажмите MENU при воспроизведении папки "Избранное" для выхода в верхнее меню, а затем выберите [СЛАЙДШОУ] или [ДОБАВ.В ИЗБРАН.].

g"СЛАЙДШОУ [Автоматический](#page-27-1) просмотр снимков" (стр. 28) "ДОБАВ.В ИЗБРАН. [Добавление](#page-29-0) снимков в категорию "[Избранное](#page-29-0)"" (стр. 30)

#### **Удаление снимков из папки "Избранное"**

ДА/ НЕТ

- С помощью клавиш курсора выберите снимок, который необходимо удалить, и нажмите  $\mathbb{Q}^{\mathbb{N}}/\mathbb{G}$ . Выберите [ДА] и нажмите  $\boxed{\text{OK/FUNC}}$ .
- Удаление снимков из папки "Избранное" не приводит к удалению исходных изображений, записанных во встроенной памяти или на карте.

### $\bullet$  Клавиша курсора ( $\triangle\nabla\triangle$ )

Используйте клавишу курсора для выбора сцен, воспроизведения изображения, а также пунктов меню.

### <span id="page-13-0"></span>**Кнопка**e **(OK/FUNC)** 5

Отображает меню функций, в котором содержатся функции и настройки, используемые при съемке. Кроме того, данная кнопка также используется для подтверждения вашего выбора.

#### **Следующие функции можно установить с помощью меню функций**

**P/AUTO ..........................................................Фотосъемка с автоматическими параметрами**

Выберите режим съемки после установки диска режимов в положение  $\bigcirc$ .

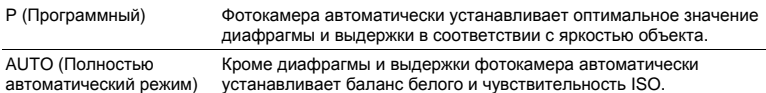

#### **Другие функции, которые можно установить с помощью меню функций**

**IG "WB [Настройка](#page-24-0) цвета снимка" (стр. 25)** 

"ISO Изменение [чувствительности](#page-24-1) ISO" (стр. 25)

"DRIVE [Использование](#page-25-0) репортажной (серийной) съемки" (стр. 26)

"ESP/ $\lceil \cdot \rceil$  [Изменение](#page-25-1) области для замера яркости объекта" (стр. 26)

Меню функций

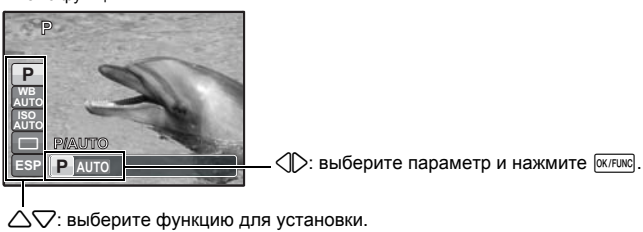

#### **Кнопка**m **(MENU) Вызов главного меню** 6

Отображает главное меню.

#### **Режим съемки: увеличение изображения объекта**

Коэффициент оптического зума: 3x

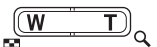

Уменьшение (удаление) изображения: Нажмите на клавишу зума со стороны W.

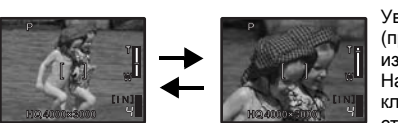

Увеличение (приближение) изображения: Нажмите на клавишу зума со стороны T.

#### **Режим просмотра: изменение отображения снимка**

Однокадровое воспроизведение • Используйте клавиши курсора для просмотра изображений.

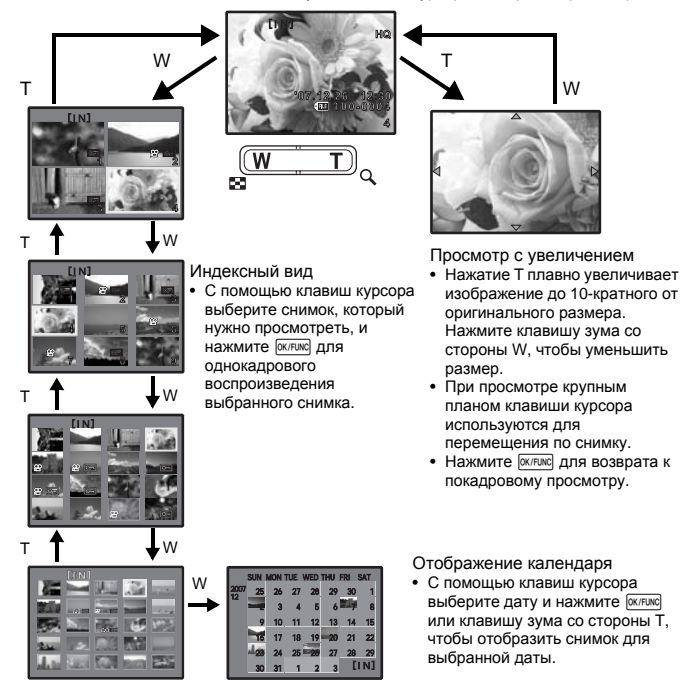

<span id="page-15-0"></span>**<sup>6</sup>** Кнопка  $\triangle$ 

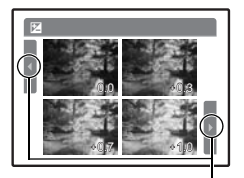

Для перехода к другомуизображению используйте  $\langle \uparrow \rangle$ .

<span id="page-15-1"></span> $\odot$  Кнопка $\triangleright$ 

#### **Кнопка** 1F **Изменение яркости изображения (Компенсация экспозиции)**

Нажмите  $\triangle \mathbb{F}$  в режиме съемки, затем клавишами курсора OK/FUNC. 43 выберите изображение с нужной яркостью и нажмите

• Регулируется от -2,0 EV до +2,0 EV

 $C$ ъемка со вспышкой

Нажмите  $\triangleright$   $\updownarrow$  в режиме съемки, чтобы выбрать настройку вспышки. Нажмите <sup>[ ОК/FUNC</sup>] для подтверждения выбора.

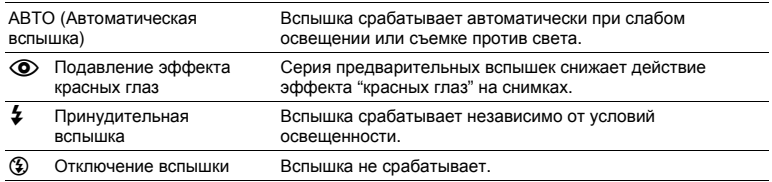

### <span id="page-15-2"></span>**©** Кнопка √े

 $C$ ъемка с автоспуском

Нажмите  $\nabla$  $\dot{\mathbf{y}}$  в режиме съемки для включения и выключения автоспуска. Нажмите **<sup>ОК/FUNC</sup> для подтверждения выбора.** 

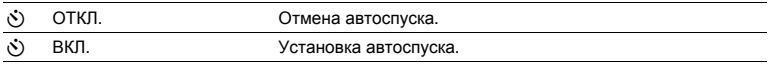

• После полного нажатия кнопки спуска затвора индикатор автоспуска светится около 10 секунд, мигает около 2 секунд, а затем срабатывает затвор.

- Для отмены автоспуска нажмите  $\nabla \dot{\delta}$ ).
- Съемка с автоспуском автоматически отменяется после одного снимка.

<span id="page-15-3"></span>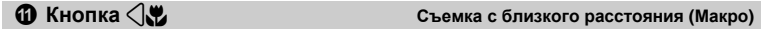

Нажмите  $\langle \cdot \rangle$  в режиме съемки, чтобы выбрать режим макро. Нажмите [ ОК/FUNC] для подтверждения выбора.

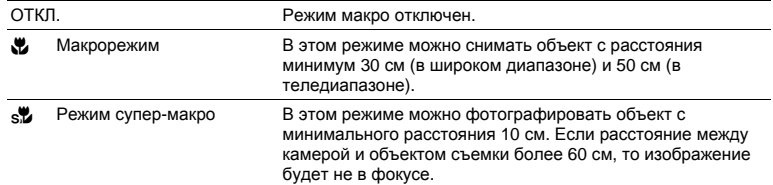

**<sup>1</sup>** Кнопка 下/Д

#### q **Просмотр снимков сразу после съемки**

Нажмите  $\blacktriangleright$  в режиме съемки, чтобы переключиться в режим просмотра и отобразить последний сделанный снимок.

Нажмите  $\blacktriangleright$  еще раз или нажмите кнопку спуска затвора до половины, чтобы вернуться в режим съемки.

ПЭ "• Просмотр [фотоснимков](#page-12-0)/Выбор режима просмотра" (стр. 13)

#### < **Вывод снимков на печать**

Когда принтер подсоединен к фотокамере, в режиме просмотра отобразите снимок, который следует напечатать, и нажмите  $\Box$ . ⊪© "УДОБ [ПЕЧАТ](#page-38-1)" (стр. 39)

<span id="page-16-0"></span>**Кнопка** f**/**S **Повышение освещенности объекта при съемке против света/ Удаление снимков ® Кнопка 2**<sup>\*</sup>/ <sup>2</sup>

#### f **Повышение освещенности объекта при съемке против света**

Нажимайте  $\hat{\mathbf{\Omega}}^{\sharp\sharp}$  в режиме съемки для включения и выключения функции Shadow Adjustment Technology (технологии осветления теней). Нажмите <sup>[оклокс</sup> для установки. На обнаруженной затененной области появится прямоугольная рамка (за исключением режима  $\Omega$ ). Данная функция позволяет повысить яркость лица объекта даже при съемке против света и повышает насыщенность фона.

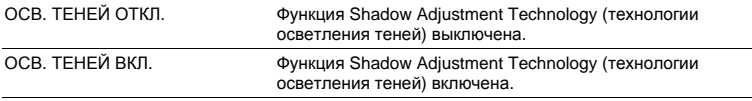

- Возможны случаи, когда фотокамера не сможет обнаружить лицо.
- При выборе [ОСВ. ТЕНЕЙ ВКЛ.] появляются следующие ограничения на установку параметров съемки.
	- $[ESP/\n\neg]$  фиксируется в значении  $[ESP]$ .
	- [РЕЖ.АВТОФОК.] фиксируется в значении [ОПРЕД. ЛИЦА].
- Если для элемента [DRIVE] выбрано значение [ $\Box$ ], эта функция активизируется только для первого снимка.
- В некоторых случаях для отображения рамки обнаружения требуется некоторое время.

#### S **Удаление снимков**

В режиме просмотра выберите снимок, который следует удалить, и нажмите  $\mathcal{C}$ .

- Удаленные снимки не подлежат восстановлению. Перед удалением проверяйте каждый снимок, чтобы случайно не удалить нужный.
- $\mathbb{R}$  "О— Защита [снимков](#page-32-0)" (стр. 33)

#### <span id="page-17-0"></span>**Изменение информационных экранов**

Нажмите DISP./<sup>2</sup>, чтобы переключить вид монитора в следующем порядке.

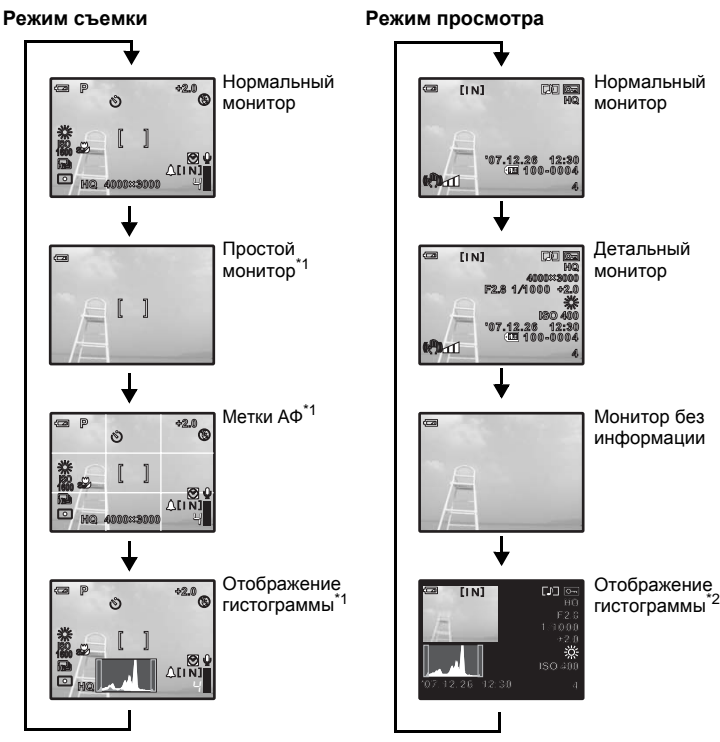

 $*1$  Не отображается, если диск режимов установлен в положение  $\Omega$  или GUIDE. \*2 Не отображается, если выбрано видео.

#### **Отображение руководства по меню**

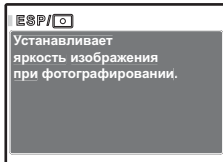

При отмеченном меню или функции нажмите и удерживайте DISP./<sup>2</sup>, чтобы отобразить руководство по меню. Отпустите DISP/@, чтобы закрыть руководство по меню.

#### **Проверка времени**

Когда камера выключена, нажмите DISP./@, чтобы отобразить время (и установленное время подачи сигнала, если установлена функция [УСТ.БУДИЛЬНИК]). Время будет отображаться 3 секунды.

### <span id="page-18-0"></span>**Работа меню**

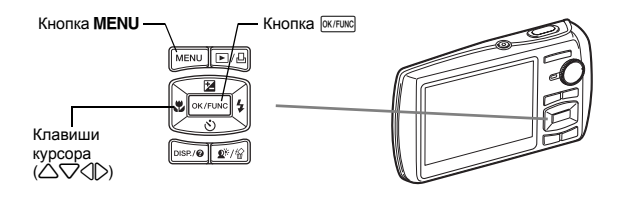

### **О меню**

Нажмите MENU, чтобы отобразить верхнее меню монитора.

• Пункты, отображаемые в верхнем меню, зависят от режима.

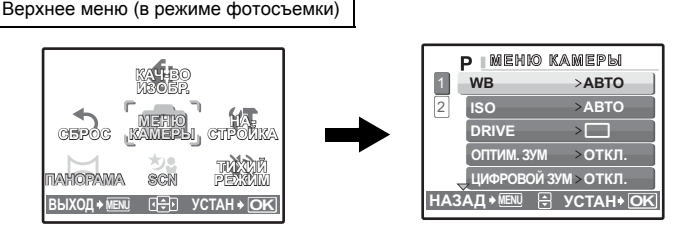

- Если выбрано [МЕНЮ КАМЕРЫ], [МЕНЮ ПРОСМ.], [РЕДАКТ.], [УДАЛЕНИЕ] или [НАСТРОЙКА], отображается меню, соответствующее выбранной функции.
- Когда фотокамера настроена в соответствии с отображенным руководством по съемке, и диск режимов установлен в положение GUIDE, нажмите MENU, чтобы отобразить экран руководства по съемке.

### **Оперативная инструкция**

При работе с меню, кнопки и соответствующие им функции отображаются в нижней части монитора. Эти подсказки полезны при перемещении по различным меню.

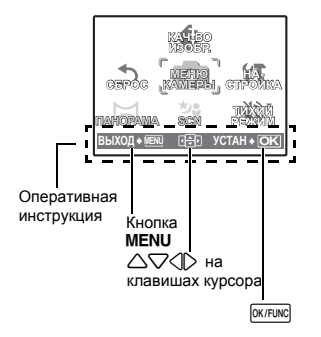

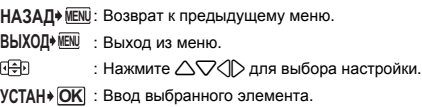

### **Использование меню**

Здесь объясняется как пользоваться меню с настройкой [РЕЖ.АВТОФОК.] в качестве примера.

- *1* **Установите диск режимов <sup>в</sup> положение** <sup>K</sup>**.**
- *2* **Нажмите**m**для отображения главного** e**меню. Выберите [МЕНЮ КАМЕРЫ] <sup>и</sup> нажмите для подтверждения выбора.**
	- [РЕЖ.АВТОФОК.] одна из опций [МЕНЮ КАМЕРЫ]. Нажмите <sup>окликс</sup> для подтверждения выбора.
- **3** Клавишами курсора ∆ $\heartsuit$  выберите  $[$ **РЕЖ.АВТОФОК.1 и нажмите** 
	- Некоторые настройки могут быть недоступны в зависимости от режима съемки/сцены.
	- При нажатии  $\triangleleft$  на этом экране курсор перемещается на отображение номеров страниц. Нажимайте  $\triangle\nabla$  для смены страницы. Чтобы выбрать пункт или функцию, нажмите  $\triangleright$  или  $\sqrt{N}$   $\sqrt{N}$ .

Отображение номеров страниц: Мерка отображения номеров страниц появляется, если на следующей странице также имеются пункты меню.

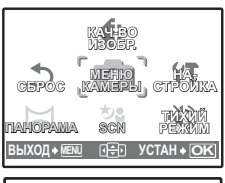

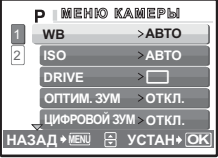

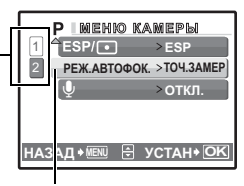

Выбранный пункт отображается другим цветом.

#### *4* **Клавишами курсора**12**выберите [ОПРЕД.**  OK/FUNC. **ЛИЦА], [iESP] или [ТОЧ.ЗАМЕР] и нажмите**

- Выбранный пункт меню устанавливается, и отображается предшествующее меню. Чтобы выйти из меню, нажимайте MENU.
- Чтобы отменить изменения и продолжить работу с меню, сначала нажмите MENU, а затем [ОК/FUNC].

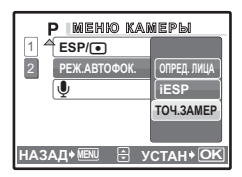

### **Меню режимов съемки C (A hsp) SCN**  $\mathbb{C}$

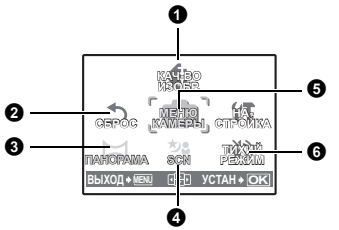

5 МЕНЮ КАМЕРЫ

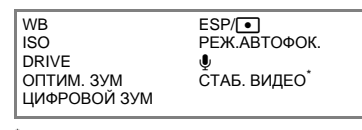

Это отображается только тогда, когда выбрано видео.

• Некоторые функции работают не во всех режимах.

g "Функции, доступные для [различных](#page-61-0) режимов съемки и сюжетных программ" (стр[. 62\)](#page-61-0)

g "Меню [НАСТРОЙКА](#page-33-0)" (стр. 34)

• Настройки изготовителя по умолчанию отображаются серым цветом ( ).

#### <span id="page-20-0"></span>**О КАЧ-ВО ИЗОБР.**

**КАЧ-ВО ИЗОБР. Изменение качества изображения**

#### **Качество и области применения снимков**

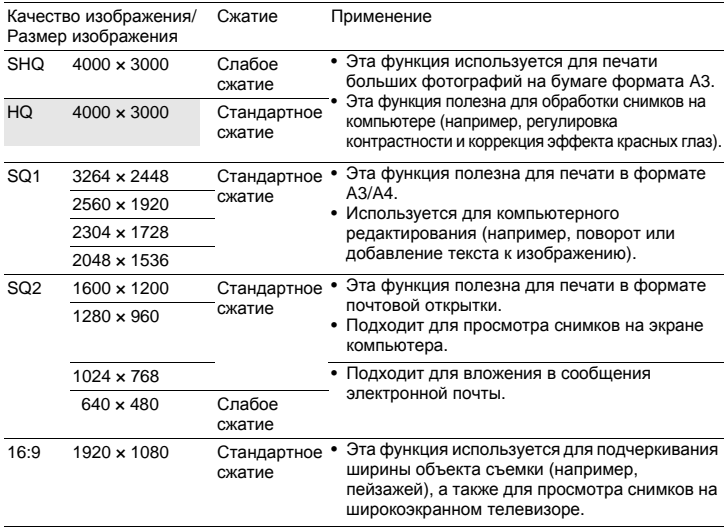

#### **Качество видеоизображения**

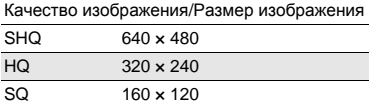

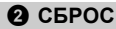

#### НЕТ /ДА

Возврат к настройкам съемки по умолчанию. Нельзя установить диск рижимов в положение **GUIDE**.

#### **Функции, восстановленные в настройки изготовителя по умолчанию**

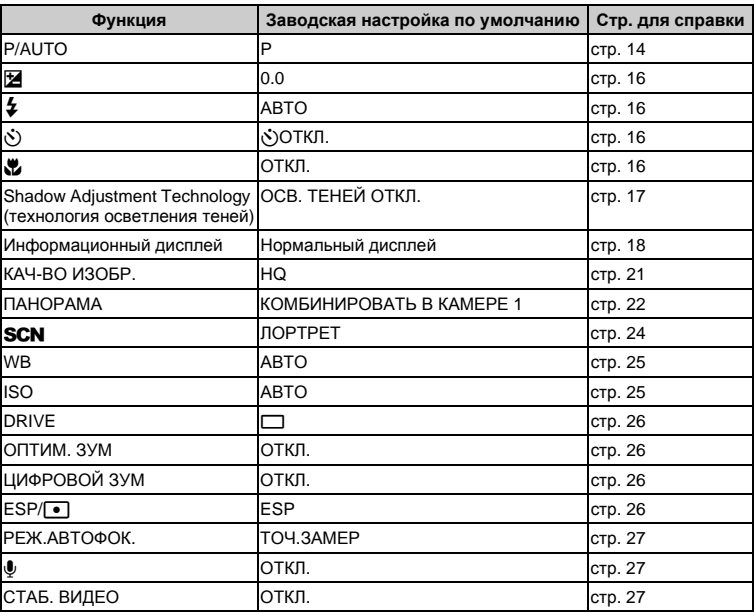

### <span id="page-21-1"></span><span id="page-21-0"></span>**6 ПАНОРАМА**

#### **ПАНОРАМА Съемка и комбинирование панорамных снимков**

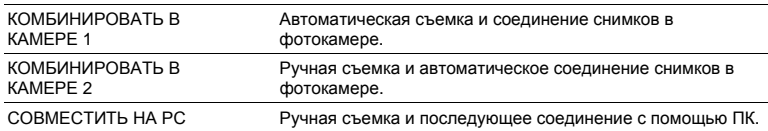

• Для съемки требуется карта Olympus xD-Picture Card.

• Если емкость карты недостаточна, эта функция не может быть выбрана.

### **[КОМБИНИРОВАТЬ В КАМЕРЕ 1]**

Автоматически сделайте снимки для панорамного кадра и совместите их в единый панорамный снимок, пользуясь фотокамерой. Сохраняются только совмещенные снимки.

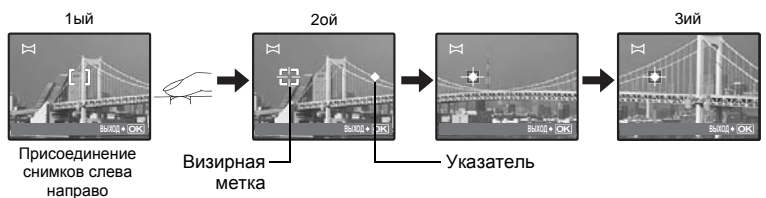

- Сделайте первый снимок.
- Когда Вы немного переместите фотокамеру в направлении следующего снимка, появятся визирная метка и указатель.
- Указатель перемещается по мере поворота фотокамеры. Перемещайте фотокамеру медленно и плавно до тех пор, пока указатель не совместится с визирной меткой, затем остановитесь.
- Фотокамера снимает второй кадр автоматически.
- После того, как текущий объект появится на мониторе, сделайте третий снимок таким же способом, как сделан второй снимок.
- После того, как сделан третий снимок, снимки автоматически соединяются, а затем отображается комбинированный снимок. Чтобы соединить только два снимка, перед съемкой третьего снимка нажмите **[OK/FUNC]**.

#### **[КОМБИНИРОВАТЬ В КАМЕРЕ 2]**

Сделайте снимки вручную для панорамного кадра и совместите их в единый панорамный снимок, пользуясь фотокамерой. Сохраняются только совмещенные снимки.

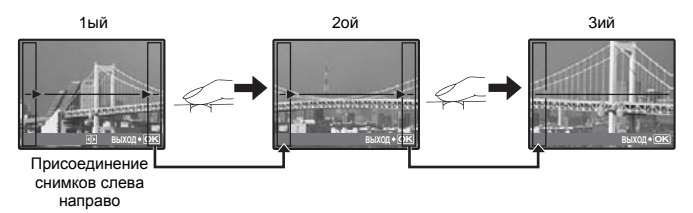

- Используя  $\langle \mathbb{S} \rangle$ , укажите край, по которому будут присоединяться снимки, а затем сделайте первый снимок.
- Скомпонуйте второй снимок так, чтобы край первого снимка перекрывался краем второго снимка, затем сделайте снимок.
- Сделайте третий снимок таким же способом, как сделан второй снимок.
- После того, как сделан третий снимок, снимки автоматически соединяются, а затем отображается комбинированный снимок. Для присоединения только двух снимков нажмите **ГАКЛЕША** перед тем, как сделать третий снимок.

### **[СОВМЕСТИТЬ НА РС]**

Создайте панорамный снимок с использованием программного обеспечения OLYMPUS Master с прилагаемого компакт-диска.

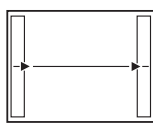

Присоединение снимков слева направо Присоединение снимков снизу вверх

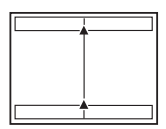

Следующий снимок присоединяется к правому краю. 4: Следующий снимок присоединяется к левому краю.

1:Следующий снимок присоединяется сверху. 2: Следующий снимок присоединяется снизу.

Используя клавишу курсора, укажите край, по которому будут присоединяться снимки, после чего делайте снимки так, чтобы края снимков перекрывались.

Можно сделать до 10 снимков. Нажмите <sup>[ок/ғикс</sup>] для выхода из режима панорамной съемки. • В режиме [СОВМЕСТИТЬ НА РС] предыдущее изображение не остается для компоновки. Помните, что рамка в мониторе служит для приближенного отображения. Совместите снимки так, чтобы край изображения предыдущего снимка перекрывался следующим снимком.

### **Примечание**

- Фокус, экспозиция, баланс белого и зум фиксируются по первому кадру, а вспышка не срабатывает.
- В режиме [КОМБИНИРОВАТЬ В КАМЕРЕ 1] или [КОМБИНИРОВАТЬ В КАМЕРЕ 2] параметр [КАЧ-ВО ИЗОБР.] нельзя изменить.
- В режиме [КОМБИНИРОВАТЬ В КАМЕРЕ 1] настройки фотокамеры автоматически оптимизируются для этого режима. В режиме [КОМБИНИРОВАТЬ В КАМЕРЕ 2] или [СОВМЕСТИТЬ НА РС] съемка выполняется с последними установленными параметрами [ISO] или [SCN] (за исключением некоторых режимов съемки).
- В режиме ПАНОРАМA Shadow Adjustment Technology (технология осветления теней) недоступно.

### <span id="page-23-1"></span><span id="page-23-0"></span>s **(Сюжет) Выбор сюжетной программы в зависимости от условий съемки** 4

ПОРТРЕТ / ЛАНДШАФТ / ЛАНД. + ПОРТР. / НОЧ. СЪЕМКА НОЧЬ+ПОРТРЕТ\*1 / СПОРТ / В ПОМЕЩЕНИИ / СВЕЧА / АВТОПОРТРЕТ / СВЕТЛЫЙ ПОРТРЕТ / ЗАКАТ<sup>\*1</sup> / ФЕЙЕРВЕРК<sup>\*1</sup> / КУЛИНАРИЯ / ЧЕРЕЗ СТЕКЛО / ДОКУМЕНТЫ / АУКЦИОН<sup>\*2</sup> / ФОТ. И ВЫБ.1<sup>\*2</sup> / ФОТ. И ВЫБ.2<sup>\*3</sup> / УЛЫБКА<sup>\*2</sup> / ПЛЯЖ И СНЕГ

На экране выбора режима сцены отображаются простые изображения, а также описание ситуации съемки, для которой она предназначена. Можно установить, только если диск режимов установлен в положение **SCN**.

- g "Диск режимов [Переключение](#page-11-0) между режимами съемки и [воспроизведения](#page-11-0)" (стр. 12)
- При переключении на другую сюжетную программу большинство настроек изменяются на настойки по умолчанию для соответствующего режима.
- \*1 Если объект затемнен, подавление шума включается автоматически. Это приблизительно в два раза увеличивает время съемки, в течение которого делать другие снимки невозможно.
- \*2 Фокус фиксируется на первом кадре.
- \*3 Камера устанавливает фокус для каждого кадра.

Экран выбора сюжетной программы

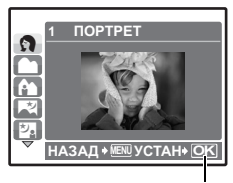

Установите режим сцены.

### **[**e **ФОТ. И ВЫБ.1]/[**f **ФОТ. И ВЫБ.2]**

• Эти режимы сцены позволяют вести репортажную съемку, удерживая кнопку спуска затвора. После съемки выберите снимки, которые требуется удалить, пометив их  $\checkmark$ , и нажмите  $\mathcal{C}$  для удаления.

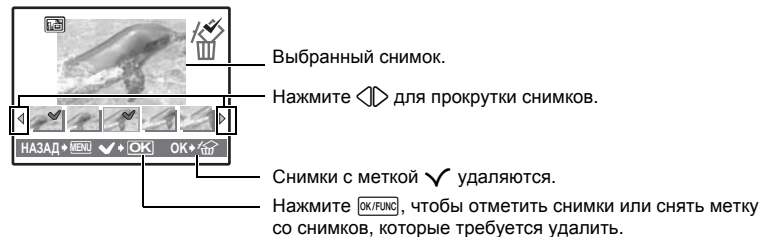

### **[**S **УЛЫБКА]**

Когда фотокамера определяет улыбающееся лицо в режиме ожидания съемки, автоматически снимаются 3 кадра в режиме быстрой репортажной съемки. Вы также можете в этом режиме выполнять съемку вручную, нажимая на кнопку спуска затвора.

- Когда выбран режим [УЛЫБКА], светится индикатор автоспуска. Пока индикатор автоспуска мигает, съемка невозможна.
- Возможны случаи, когда фотокамера не сможет обнаружить улыбающееся лицо.

### **МЕНЮ КАМЕРЫ** 5

<span id="page-24-2"></span><span id="page-24-0"></span>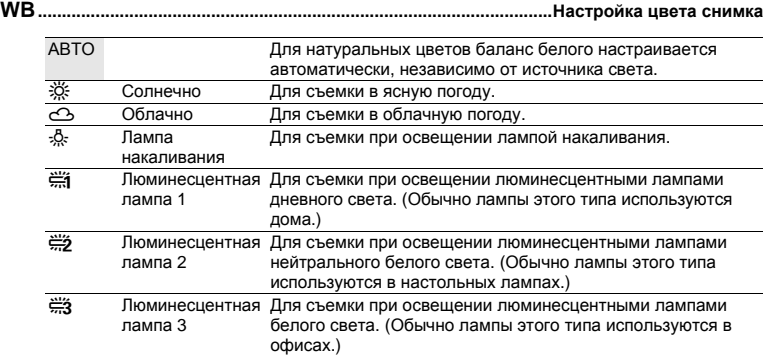

<span id="page-24-3"></span><span id="page-24-1"></span>

**ISO..........................................................................................Изменение чувствительности ISO**

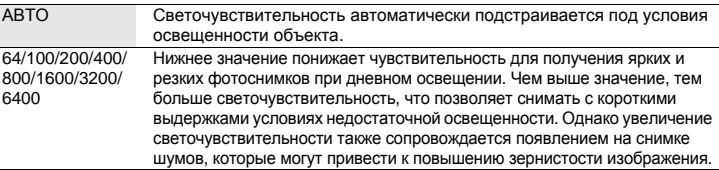

- Когда для функции [DRIVE] установлено значение [W], для [ISO] можно использовать только значение [АВТО].
- Когда выбрано [3200] или [6400], [КАЧ-ВО ИЗОБР.] ограничено [2048 ×1536] или ниже.

<span id="page-25-2"></span><span id="page-25-0"></span>**DRIVE.........................................................Использование репортажной (серийной) съемки**

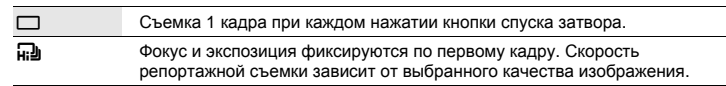

Удерживая в нажатом положении кнопку спуска затвора, можно сделать за один раз серию последовательных снимков. Фотокамера будет снимать кадр за кадром, пока вы не отпустите кнопку спуска затвора.

- При выборе  $[\overline{\mathbf{u}}_i]$  появляются следующие ограничения на установку параметров съемки.
	- Для режима вспышки можно выбрать только значение  $[$$ ).
	- Для [ISO] можно выбрать только значение [АВТО].
	- [КАЧ-ВО ИЗОБР.] ограничено размером [2048  $\times$  1536] и ниже.
	- [ОПТИМ. ЗУМ], [ЦИФРОВОЙ ЗУМ] и [Ф] нельзя установить.

#### <span id="page-25-3"></span>**ОПТИМ. ЗУМ .........Увеличение объекта съемки без ухудшения качества изображения**

#### ОТКЛ. /ВКЛ.

Для обеспечения большего увеличения оптический зум комбинируется с захватом изображения (максимум 19x). Ухудшения качества изображения не происходит, так как не выполняется преобразование данных (при помощи увеличения разрешения пиксела).

- Доступное увеличение зависит от установки [КАЧ-ВО ИЗОБР.].
- Доступной установкой для параметра [КАЧ-ВО ИЗОБР.] является [SQ1] или более низкое.
- Эта функция недоступна при включенном цифровом зуме.

### <span id="page-25-4"></span>**ЦИФРОВОЙ ЗУМ ...........................................................Увеличение изображения объекта**

#### ОТКЛ. /ВКЛ.

Цифровой зум можно использовать при съемке крупным планом с увеличением, превышающим увеличение оптического зума. (Оптический зум × цифровой зум: максимум 15×)

• Эта функция недоступна с включенным режимом [ОПТИМ. ЗУМ].

#### Оптический зум Цифровой зум

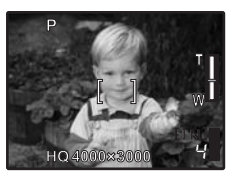

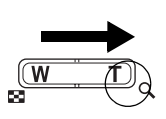

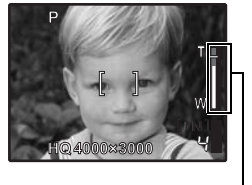

Шкала увеличения Белая область: область оптического зума Красная область: область цифрового зума

<span id="page-25-5"></span><span id="page-25-1"></span>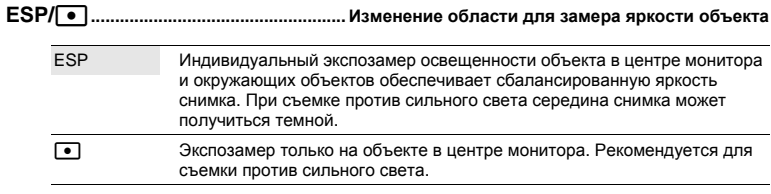

<span id="page-26-0"></span>**РЕЖ.АВТОФОК. ....................................................................Изменение зоны фокусировки**

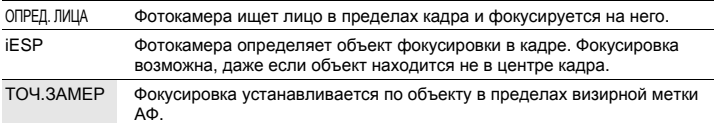

- Возможны случаи, при которых фотокамера не может фокусироваться на лицо, даже если выбран режим [ОПРЕД. ЛИЦА].
- <span id="page-26-1"></span>R**............................................................................................. Запись звука вместе со снимками**

ОТКЛ. /ВКЛ.

При включении [ВКЛ.] камера записывает звук в течение приблизительно 4 секунд после съемки.

При записи направьте микрофон фотокамеры на источник записываемого звука.

#### <span id="page-26-2"></span>**СТАБ. ВИДЕО................Видеозапись в режиме цифровой стабилизации изображения**

#### ОТКЛ. /ВКЛ.

Запись видео, используя цифровую стабилизацию изображения.

- При установке на [ВКЛ.] изображения отображаются слегка увеличенными.
- Коррекция изображений может быть невозможна при сильном встряхивании фотокамеры или при слишком быстром движении объекта съемки.
- Выберите [ОТКЛ.] при записи видео с помощью физически устойчиво установленной камеры. В противном случае видеозапись может дрожать вместе с объектом съемки.

### <span id="page-26-3"></span>**6 ТИХИЙ РЕЖИМ**

**ТИХИЙ РЕЖИМ Выключение рабочих звуков**

ОТКЛ. /ВКЛ.

Эта функция позволяет отключать рабочие звуки, подаваемые камерой при съемке и просмотре, сигналы предупреждения, звуки срабатывания затвора и т.д.

### **Меню режима просмотра**

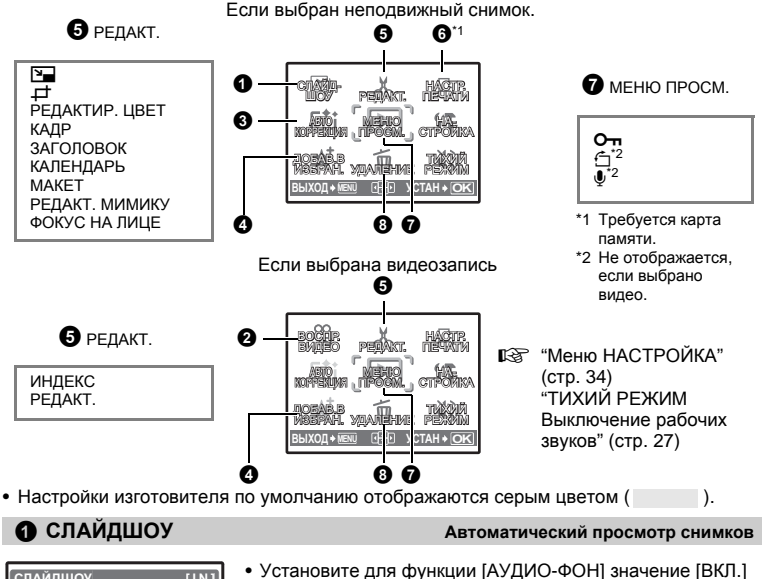

- <span id="page-27-1"></span>**НАЗАД MENU УСТАН OK СЛАЙДШОУ [ ] I N ОТКЛ. ВКЛ. АУДИО-ФОН ТИП**
- или [ОТКЛ.].
	- Выберите эффект перехода между снимками в функции [ТИП].

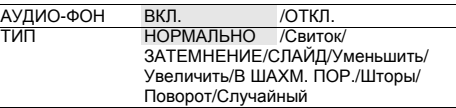

- Для каждой видеозаписи отображается только первый кадр.
- После установки функций [АУДИО-ФОН] и [ТИП] нажмите  $\overline{O$  (KFUNC], чтобы начать слайдшоу.
- Нажмите <sup>[СК/FUNC</sup>] или **MENU**, чтобы отменить слайд-шоу.

#### <span id="page-27-0"></span>• ВОСПР. ВИДЕО

**ВОСПР. ВИДЕО Воспроизведение видеозаписей**

Выберите [ВОСПР. ВИДЕО] в верхнем меню и нажмите [СКЛЕЦКС], чтобы воспроизвести видеозапись.

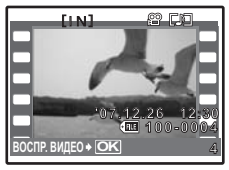

• Можно также воспроизвести видеозапись, выбрав значок видео  $(\mathfrak{P})$  и нажав  $\boxed{OK/FUNC}$ .

Работа меню

Работа меню

#### **Операции во время воспроизведения видеозаписи**

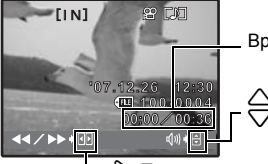

Время воспроизведения/общее время записи

 $\triangle$ : Увеличивает громкость. 2: Уменьшает громкость.

- 3: При каждом нажатии кнопки скорость воспроизведения изменяется в следующем порядке: 2x; 20x; и обратно до 1x.
	- 4: Включает обратное воспроизведение видеозаписи. При каждом нажатии кнопки скорость воспроизведения меняется следующим образом: 1 $\mathsf{x}$ ; 2 $\mathsf{x}$ ; 20 $\mathsf{x}$  и снова 1 $\mathsf{x}$ .
- Нажмите [ОК/FUNC], чтобы сделать паузу в воспроизведении.

#### **Операции во время паузы**

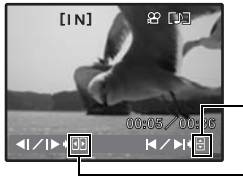

1: Отображение первого кадра. 2: Отображение последнего кадра.

3: Отображение следующего кадра.

- 4: Отображение предыдущего кадра.
- Чтобы возобновить воспроизведение, нажмите [ОК/FUNC].
- Чтобы отменить воспроизведение видеоизображения во время просмотра или паузы нажмите MENU.

#### **6 АВТОКОРРЕКЦИЯ**

**АВТОКОРРЕКЦИЯ Редактирование снимков**

Записанное изображение можно редактировать и сохранять отдельно.

- Используйте  $\triangle\nabla$ , чтобы выбрать нужный эффект, и нажмите  $\sqrt{N}$
- Используйте  $\langle \rangle$ , чтобы выбрать изображение для редактирования, и нажмите  $\sqrt{a}$

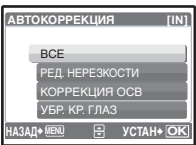

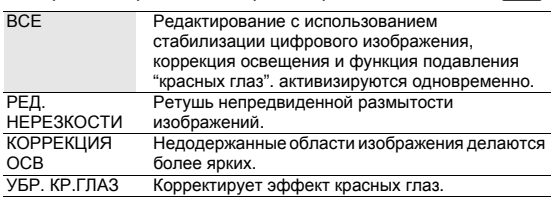

- Видеозаписи, снимки, сделанные другой фотокамерой, а также ранее скорректированные или отредактированные изображения корректировать невозможно.
- Когда отображаются корректированные снимки, изображение не может быть корректировано.
- На отдельных снимках может сохраняться размытость.
- Редактирование изображения может привести к незначительному ухудшению его качества.

#### <span id="page-29-1"></span><span id="page-29-0"></span>**4 ДОБАВ.В ИЗБРАН.**

Эта функция позволяет сгруппировать любимые снимки во внутренней памяти. Можно зарегистрировать не более 9 любимых снимков.

 $\mathbb{R}$  " $\bigstar$  Просмотр папки "[Избранное](#page-12-1)"" (стр. 13)

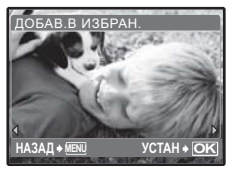

• Клавишами курсора выберите снимок и нажмите  $\overline{\text{okfunc}}$ .

- Зарегистрированные снимки не будут удалены даже при форматировании встроенной памяти.
- Зарегистрированный снимок можно использовать в качестве заставки при включении или фона меню.
- g "НАСТР.-ВКЛ. Настройка экранной заставки и громкости при [включении](#page-34-0)" (стр. 35) "ТЕМА МЕНЮ [Установка](#page-34-1) цвета и фона экрана меню" (стр. 35)

### **Примечание**

• Зарегистрированные снимки нельзя редактировать, печатать, копировать на карту, переносить на компьютер или воспроизводить на компьютере.

Так изменяется размер снимка, который сохраняется в новом файле. **Ө** РЕДАКТ. Q**...................................................................................................Изменение размера снимков**  $640 \times 480$  /320  $\times$  240

P**...........................................................................................................................Обрезка снимка**

Обрежьте снимок и сохраните обрезанный снимок его как новый.

- O **УСТАН OK**
- С помощью  $\triangleleft\triangleright$  выберите снимок для обрезки и нажмите OK/FUNC.
	- Используйте клавиши курсора и клавишу зума, чтобы отрегулировать положение и размер выделенной области, а затем нажмите  $O(K/FUNC)$ .

**РЕДАКТИР. ЦВЕТ...........................................................................Изменение цвета снимка**

 $\begin{array}{c} (1) 1 2 0 \end{array}$ 

**РЕДАКТИР. ЦВЕТ**

Эта функция позволяет изменять цвет снимка и сохранять его как новый снимок.

- •Выберите снимок с помощью  $\leq$  и нажмите  $\sqrt{8}$  и нажмите
- •Выберите нужный эффект с помощью  $\langle \mathbb{I} \rangle$ , и нажмите  $\sqrt{N}$

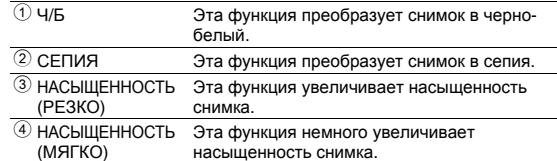

**КАДР .............................................................................................. Наложение рамок на снимки**

Эта функция позволяет выбрать рамку, объединить рамку с изображением и сохранить их как новый снимок.

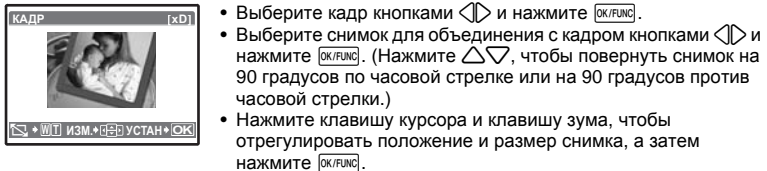

### **ЗАГОЛОВОК ............................................................................ Добавьте заголовок к снимку**

Эта функция позволяет выбрать заголовок, объединить заголовок с изображением и сохранить их как новый снимок.

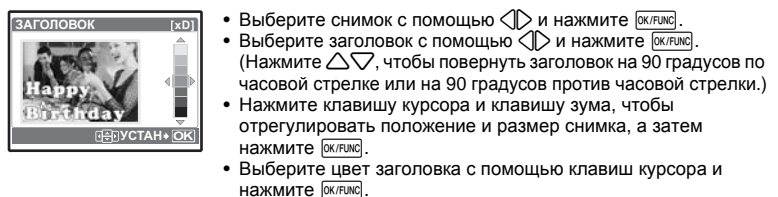

**КАЛЕНДАРЬ.....................................................................................Создание снимка с датой**

Эта функция позволяет выбрать формат календаря, объединить календарь с изображением и сохранить их как новый снимок.

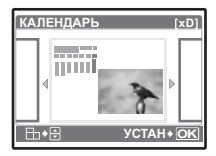

- Выберите снимок с помощью  $\langle \mathbb{R} \rangle$  и нажмите  $\sqrt{N}$
- Выберите календарь с помощью  $\langle \mathbb{I} \rangle$  и нажмите  $\sqrt{N}$ (Нажмите  $\triangle\nabla$ , чтобы повернуть снимок на 90 градусов по часовой стрелке или на 90 градусов против часовой стрелки.)
- Установите дату в календаре и нажмите  $\overline{OR/FWC}$ .

#### **МАКЕТ.......................................................... Компоновка и интеграция нескольких снимков**

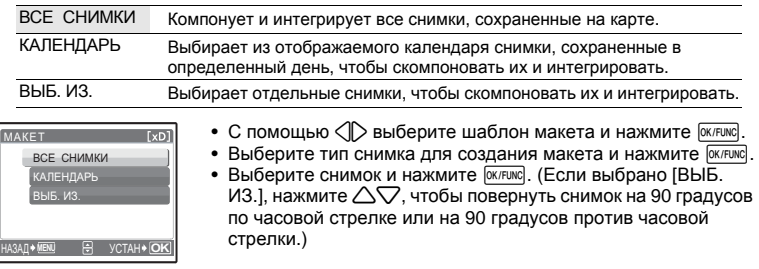

### **РЕДАКТ. МИМИКУ..........................................................Редактирование выражения лица**

Эта функция позволяет изменять выражение лица объекта, чтобы создать полностью новое изображение. Эта функция применяется к самому большому и/или ближнему лицу в кадре. Объект должен быть обращен лицом к фотокамере.

- Выберите снимок с помощью  $\langle \mathbb{I} \rangle$  и нажмите  $\overline{\mathbb{R}}$
- Выберите нужный эффект с помощью  $\langle \mathbb{I} \rangle$ , и нажмите  $\sqrt{N}$
- Возможны случаи, когда фотокамера не сможет обнаружить лицо.

#### **ФОКУС НА ЛИЦЕ....................................................................... Выделение лица на снимке**

Лицо объекта будет более резким и сфокусированным, а фон будет казаться мягче и несфокусированным.

Эта функция применяется к самому большому и/или ближнему лицу в кадре. Объект должен быть обращен лицом к фотокамере.

- Выберите снимок с помощью  $\langle \mathbb{D} \rangle$  и нажмите  $\sqrt{N}$
- Возможны случаи, когда фотокамера не сможет обнаружить лицо.

#### **ИНДЕКС.....................................................Создание из видеозаписи изображения-индекса**

Эта функция извлекает 9 кадров из видеозаписи и сохраняет их как новый снимок (ИНДЕКС), содержащий миниатюры каждого кадра.

- С помощью  $\triangleleft$  выберите видеозапись и нажмите  $\overline{6}$  (ок/FUNG).
- Клавишами курсора выберите первый кадр и нажмите [ок/FUNC]. Выберите последний кадр таким же образом и нажмите  $\overline{0}$ к/Func.

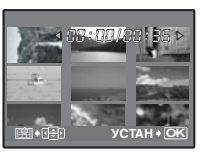

#### **РЕДАКТ. ................................................................................... Вырезание части видеозаписи**

Выберите часть видеоизображения, которую следует сохранить, и перезапишите ей исходный файл или сохраните ее как новый файл.

- **УСТАН OK** 00:00/00:36
- Выберите [НОВ. ФАЙЛ] или [ПЕРЕЗАПИСЬ] и нажмите [ОК/FUNC].
	- Клавишами курсора выберите первый кадр и нажмите  $\overline{6}$ к/FUNC. OK/FUNC. Выберите последний кадр таким же образом и нажмите

#### 6 НАСТР. ПЕЧАТИ

#### **НАСТР. ПЕЧАТИ Установка настроек печати (DPOF)**

Эта функция позволяет сохранять на карте памяти данные печати (количество экземпляров, информацию о дате и времени) вместе со снимками.  $\mathbb{R}$  "Цифровой формат [управления](#page-41-0) печатью (DPOF)" (стр. 42)

<span id="page-32-0"></span>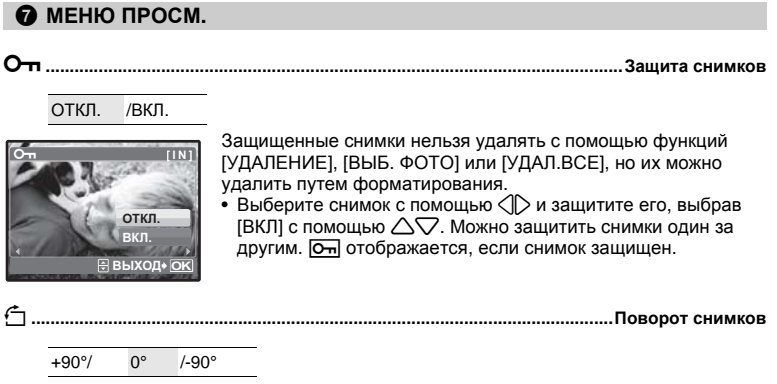

Снимки, сделанные с вертикальным положением фотокамеры, при просмотре отображаются горизонтально. Эта функция позволяет разворачивать такие снимки для их вертикального отображения на мониторе, и новое положение снимка сохраняется даже после выключения питания.

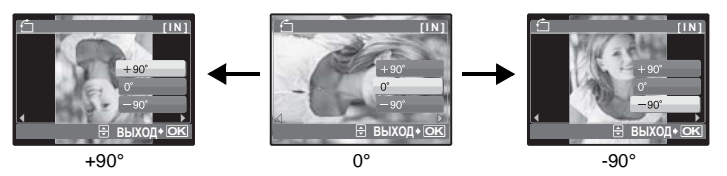

Клавишами  $\langle \rangle$  выберите изображение, а затем с помощью  $\triangle\bigtriangledown$  выберите [+90°], [0°] или [-90°]. Можно повернуть несколько снимков один за другим.

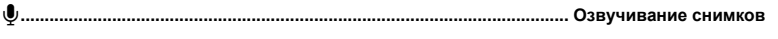

ДА /НЕТ  $\mathbf{L}$  **[IN]** 

Звук записывается приблизительно 4 секунды.

- Клавишами  $\mathbb{Q}$  выберите снимок, а затем с помощью  $\triangle \triangledown$ выберите [ДА], чтобы начать запись.
- Временно отображается индикатор [ЗАНЯТО].

### **69 УДАЛЕНИЕ**

**НАЗАД MENU УСТАН OK**

**ДА НЕТ**

#### **УДАЛЕНИЕ Удаление выбранных снимков/Удаление всех снимков**

Защищенные снимки нельзя удалить. Прежде чем удалять защищенные снимки, снимите защиту. Удаленные снимки не подлежат восстановлению. Перед удалением проверяйте каждый снимок, чтобы случайно не удалить нужный.

- При удалении снимка из внутренней памяти не вставляйте карту в фотокамеру.
- Для удаления снимка с карты прежде всего необходимо вставить карту в фотокамеру.

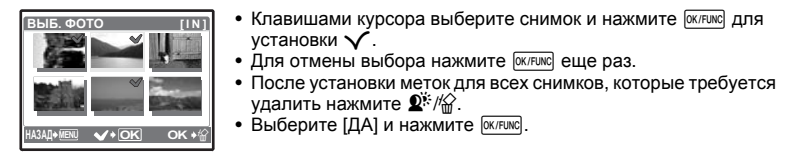

#### **УДАЛ.ВСЕ ........................... Удаление всех снимков во внутренней памяти или на карте**

• Выберите [ДА] и нажмите [ОК/FUNG].

### <span id="page-33-0"></span>**Меню НАСТРОЙКА**

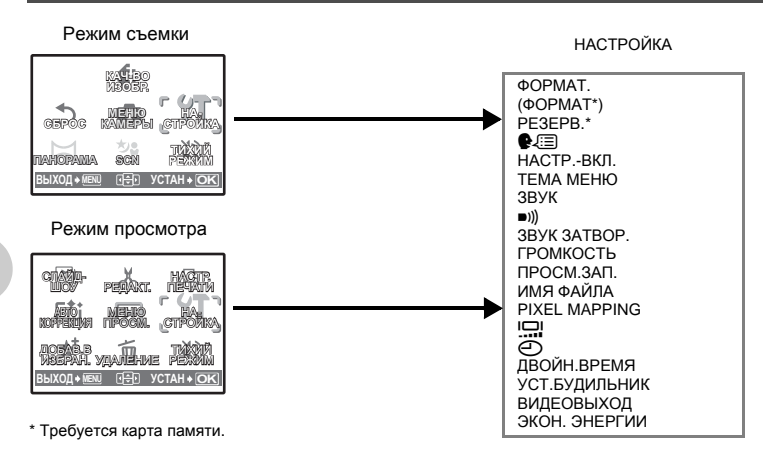

**ФОРМАТ ...................................................Форматирование встроенной памяти или карты**

При форматировании из внутренней памяти или с карты удаляются все данные, в том числе снимки, защищенные от удаления (изображения, зарегистрированные в папке "Избранное", не удаляются). Перед форматированием встроенной памяти или карты не забудьте сохранить нужные данные или перенести их на компьютер.

- При форматировании внутренней памяти убедитесь, что в фотокамеру не вставлена карта.
- При форматировании карты убедитесь, что в фотокамеру вставлена карта.
- Перед использованием карты, которая не является фирменной картой Olympus, или отформатирована на компьютере, ее необходимо отформатировать в этой фотокамере.

#### **РЕЗЕРВ. ..........................................Копирование снимков из внутренней памяти на карту**

Вставьте дополнительную карту в камеру. Копирование данных не приводит к удалению снимков из встроенной памяти.

• Копирование данных занимает некоторое время. Прежде чем начинать копирование, проверьте, заряжен ли аккумулятор, или воспользуйтесь сетевым адаптером переменного тока.

Вы можете выбрать язык экранного текста. Доступность различных языков зависит от места приобретения фотокамеры.

Прилагаемое программное обеспечение OLYMPUS Master позволяет добавлять другие языки.

#### <span id="page-34-0"></span>**НАСТР.-ВКЛ. .........................Настройка экранной заставки и громкости при включении**

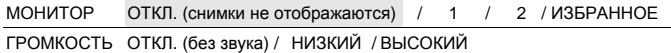

- Выберите [2] и нажмите  $\triangleright$ , чтобы установить один из снимков, записанных во встроенной памяти или на карте, в качестве заставки при включении.
- Выберите [ИЗБРАННОЕ] и нажмите  $\triangleright$ , чтобы установить один из снимков, зарегистрированных в категории "Избранное", в качестве заставки при включении.

g "ДОБАВ.В ИЗБРАН. [Добавление](#page-29-1) снимков в категорию "Избранное"" (стр. 30)

- [ГРОМКОСТЬ] нельзя установить в следующих случаях.
	- Если для элемента [МОНИТОР] выбрано значение [ОТКЛ.]
	- Если для элемента [ТИХИЙ РЕЖИМ] выбрано значение [ВКЛ.]

<span id="page-34-1"></span>**ТЕМА МЕНЮ.............................................................. Установка цвета и фона экрана меню**

НОРМАЛЬНО / СИН. / ЧЕРНЫЙ / РОЗ. / ИЗБРАННОЕ

• Выберите [ИЗБРАННОЕ] и нажмите  $\triangleright$ , чтобы установить один из снимков, зарегистрированных в категории "Избранное", в качестве фона.

ЛЭ "ДОБАВ.В ИЗБРАН. [Добавление](#page-29-1) снимков в категорию "Избранное"" (стр. 30)

**ЗВУК.....................................Настройка громкости звукового сигнала при нажатии кнопок**

ОТКЛ. (без звука) / НИЗКИЙ / ВЫСОКИЙ

8**...........................................Регулировка громкости предупреждающего сигнала камеры**

ОТКЛ. (без звука) / НИЗКИЙ / ВЫСОКИЙ

**ЗВУК ЗАТВОР. ..................................................... Выбор звука для кнопки спуска затвора**

ОТКЛ. (без звука)

- 1 НИЗКИЙ / ВЫСОКИЙ
- 2 НИЗКИЙ / ВЫСОКИЙ
- 3 НИЗКИЙ / ВЫСОКИЙ

**ГРОМКОСТЬ .....................................Регулировка громкости во время воспроизведения**

ОТКЛ. (без звука) / 1 / 2 / 3 / 4 / 5

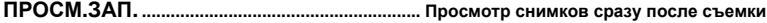

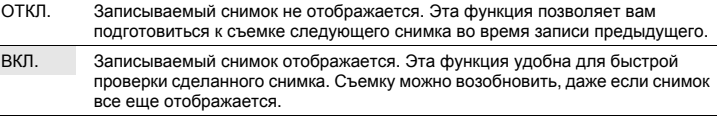

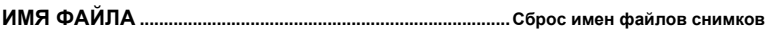

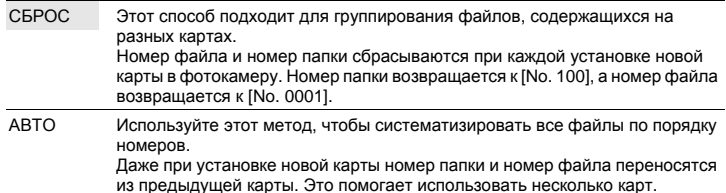

Фотокамера автоматически генерирует имена файлов и имена папок для записанных снимков. Имена файлов и папок, включающие соответственно номера файлов (от 0001 до 9999) и папок (от 100 до 999), присваиваются следующим образом.

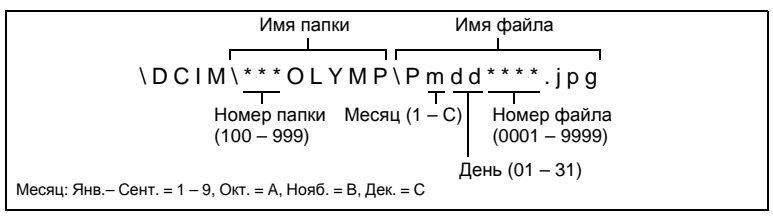

### **PIXEL MAPPING ...........................................Настройка функции обработки изображения**

Распределение пикселов используется фотокамерой для проверки и настройки светочувствительной матрицы ПЗС и функций обработки изображений. Не следует активировать эту функцию слишком часто. Рекомендуемая периодичность – раз в год. Подождите не менее одной минуты после съемки или просмотра снимков, чтобы функция распределения пикселов сработала должным образом. Если вы выключили фотокамеру в ходе процесса распределения пикселов, начните с начала. Выберите [PIXEL MAPPING]. Когда отобразится [CTAPT], нажмите [OK/FUNC].

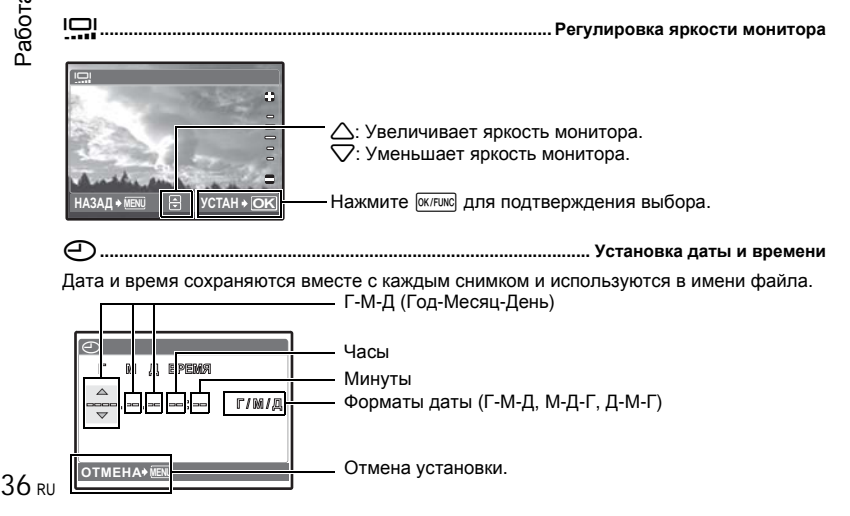
- Первые две цифры года не изменяются.
- Время отображается в 24-часовом формате.
- Для точной установки времени установите курсор на "Минуты" или [Г/М/Д] и нажмите e , когда индикатор времени укажет 00 секунд.

#### **ДВОЙН.ВРЕМЯ............................... Установка даты и времени в другом часовом поясе**

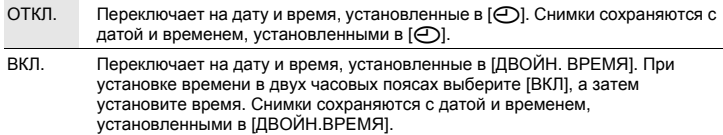

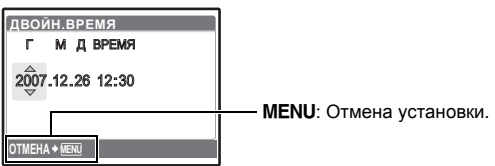

• Формат даты будет аналогичен заданному в  $[ $\curvearrowleft$ ].$ 

- Первые две цифры года не изменяются.
- Время отображается в 24-часовом формате.

### **УСТ.БУДИЛЬНИК.......................................................................Установка подачи сигналов**

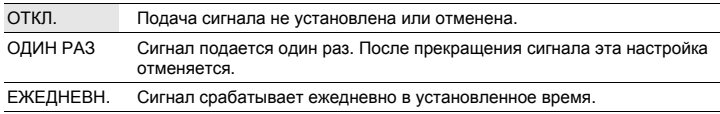

- Пока не установлено [©], [УСТ.БУДИЛЬНИК] недоступна.
- Если параметр [ТИХИЙ РЕЖИМ] установлен на значение [ВКЛ.], сигнал будильника не звучит.
- Если [ДВОЙН. ВРЕМЯ] установлено на [ВКЛ.], сигнал будильника срабатывает при наступлении даты и времени в двух часовых поясах.

#### **Установка сигнала**

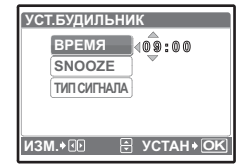

- Выберите [ОДИН РАЗ] или [ЕЖЕДНЕВН.] и установите время подачи сигнала.
- Вы можете задать сигнал и громкость для обычного и повторного режима срабатывания будильника.

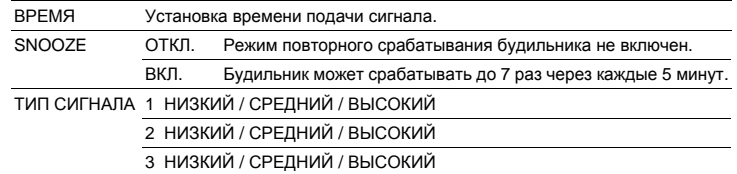

#### **Работа, отключение и проверка будильника**

• Включение будильника: Выключить фотокамеру. Будильник работает, только когда фотокамера выключена. • Выключение будильника:

Пока звучит сигнал будильника, нажмите любую кнопку для отключения звука и выключения фотокамеры. Обратите внимание, что при нажатии POWER фотокамера включается.

Если функция [SNOOZE] установлена на [ОТКЛ.], то будильник автоматически выключается, и фотокамера выключается через 1 минуту бездействия.

• Проверка настроек будильника: При выключенной фотокамере нажмите DISP, **@**, чтобы отобразить текущее время и время подачи сигнала. Время будет отображаться 3 секунды.

**ВИДЕОВЫХОД ........................................................... Воспроизведение снимков через ТВ**

NTSC / PAL

Настройки изготовителя по умолчанию различаются в зависимости от места продажи фотокамеры.

Для воспроизведения изображений камеры через телевизор установите видеовыход в соответствии с типом видеосигнала вашего телевизора.

• Типы телевизионных видеосигналов в разных странах/регионах различны. Прежде чем подсоединять камеру к телевизору, проверьте тип видеосигнала.

NTSC: Северная Америка, Тайвань, Корея, Япония

PAL: Европейские страны, Китай

#### **Просмотр снимков на экране телевизора**

Перед подсоединением выключите камеру и телевизор.

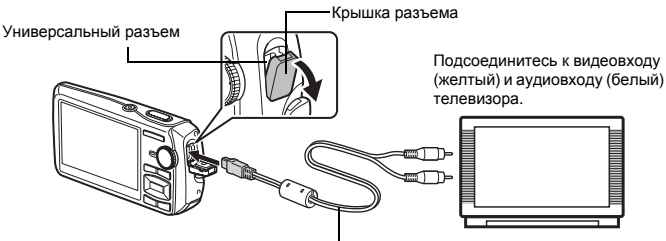

Аудио-видео кабель (входит в комплект)

#### **Настройки фотокамеры**

Нажмите POWER в режиме просмотра. чтобы включить фотокамеру.

• На экране телевизора отобразится последний сделанный снимок. С помощью клавиш курсора выбирайте снимки для просмотра.

#### **Настройки телевизора**

Включите телевизор и установите его на прием видеосигнала.

- Информация об установке телевизора на прием видеосигнала приведена в инструкции по эксплуатации телевизора.
- При некоторых настройках телевизора изображения и сведения, отображаемые на экране, могут оказаться обрезанными.

<span id="page-37-0"></span>**ЭКОН. ЭНЕРГИИ.............................. Переключение камеры в режим экономии энергии**

#### ОТКЛ. /ВКЛ.

 $38$  RU выводит камеру из режима энергосбережения. Если в режиме съемки камера бездействует в течение приблизительно 10 секунд, монитор автоматически выключается. Нажатие клавиши зума или других кнопок

# **Прямая печать (PictBridge)**

#### **Использование функции прямой печати**

Если подключить фотокамеру к PictBridge-совместимому принтеру, можно печатать снимки прямо с фотокамеры. Выберите снимки, которые следует печатать, а также количество экземпляров на мониторе фотокамеры.

Чтобы узнать, является ли ваш принтер PictBridge-совместимым, сверьтесь с руководством по эксплуатации принтера.

#### **Что такое PictBridge?**

Стандарт, предназначенный для соединения цифровых фотокамер и принтеров различных производителей, с целью прямой печати фотоснимков.

- Доступные режимы печати, размеры бумаги и т.д. зависят от используемого принтера. См. руководство по эксплуатации принтера.
- Информация о типах фотобумаги, картриджах с чернилами и т.д. приведена в руководстве по эксплуатации принтера.

# **УДОБ ПЕЧАТ**

Функцию [УДОБ ПЕЧАТ] можно использовать для печати снимка, отображаемого на мониторе.

Выбранный снимок печатается с использованием стандартных настроек принтера. Дата и имя файла не печатаются.

#### **СТАНДАРТ**

Все принтеры, поддерживающие PictBridge, имеют стандартные настройки печати. Если на экранах настройки выбран [СТАНДАРТ] (стр[. 41\)](#page-40-0), снимки будут печататься в соответствии с этими настройками. Найдите стандартные настройки вашего принтера в его руководстве по эксплуатации или проконсультируйтесь у изготовителя принтера.

- <span id="page-38-0"></span>*1* **<sup>В</sup> режиме просмотра отобразите на ЖК-мониторе снимок, который следует напечатать.**
- *2* **Включите принтер <sup>и</sup> вставьте кабель USB, поставляемый сфотокамерой, в универсальный разъем фотокамеры и в порт USB принтера.**

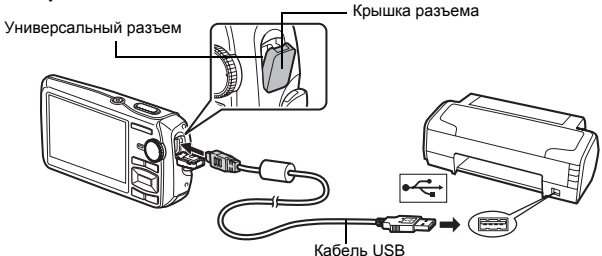

- Отображается экран удобной печати.
- О включении питания принтера и местоположении порта USB см. в руководстве по эксплуатации принтера.
- <span id="page-39-0"></span>**3** Нажмите  $\boxed{\mathbf{F}}$ /Д.
	- Начинается процесс печати.

- По окончании печати отображается экран выбора снимка. Чтобы напечатать другой снимок, нажмите  $\langle \mathbb{I} \rangle$ для выбора снимка, а затем нажмите кнопку  $\blacktriangleright$ / $\Box$ .
- Закончив печать, отсоедините кабель USB от фотокамеры, когда отображается экран выбора снимка.
- *4* **Отсоедините кабель USB от фотокамеры.**
- *5* **Отсоедините кабель USB от принтера.**

Функцию [УДОБ ПЕЧАТ] можно использовать, даже если фотокамера выключена или находится в режиме съемки. Когда фотокамера выключена или находится в режиме съемки, подсоедините кабель USB. Отображается экран выбора для соединения USB. Выберите [УДОБ ПЕЧАТ]. ПЗ "УДОБ ПЕЧАТ" Шаг 3 (стр[. 40\)](#page-39-1), "НАСТР ПЕЧАТИ" Шаг 2 (стр. 40)

### **Другие режимы и настройки печати (НАСТР ПЕЧАТИ)**

- *1* **Выполните действия 1 и 2 на стр[. 39](#page-38-0), чтобы вызвать окно для действия** 3, описанного выше, а затем нажмите  $\boxed{\text{OK/FUNG}}$ .
- <span id="page-39-1"></span>*2* **Выберите [НАСТР ПЕЧАТИ] и нажмите** OK/FUNC. **УСТАН OK USB [ ] I N PC УДОБ ПЕЧАТ НАСТР ПЕЧАТИ ВЫХОД** Оперативная инструкция
- *3* **Выполните инструкции руководства по эксплуатации, чтобы задать настройки печати.**

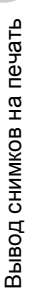

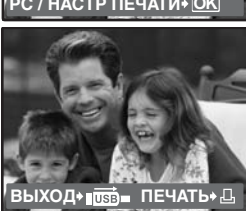

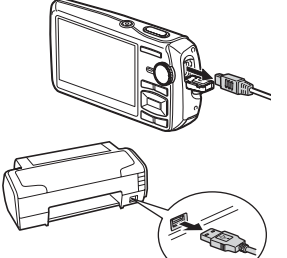

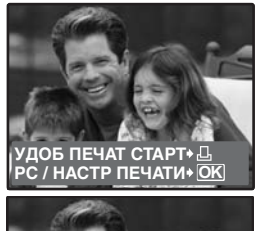

### **Выбор режима печати**

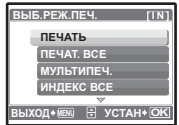

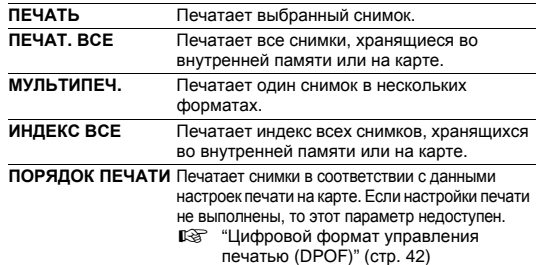

#### <span id="page-40-0"></span>**Параметры фотобумаги**

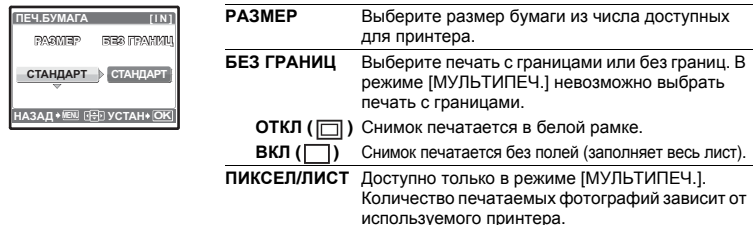

# **Примечание**

• Если экран [ПЕЧ.БУМАГА] не отображается, параметры [РАЗМЕР], [БЕЗ ГРАНИЦ] и [ПИКСЕЛ/ЛИСТ] установлены на стандартное значение.

### **Выбор снимка для печати**

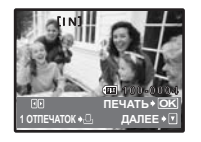

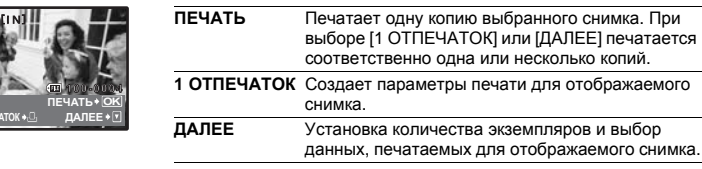

Нажмите  $\langle\uparrow\rangle$ , чтобы выбрать снимок, который следует напечатать. При помощи клавиши зума можно также выбирать снимки в индексном виде.

#### **Установка количества экземпляров и выбор печатаемых данных**

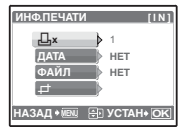

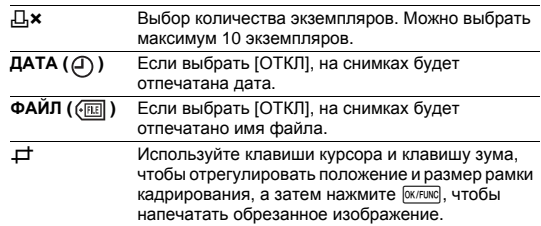

# $4$  Выберите [ПЕЧАТЬ] и нажмите  $\boxed{\text{OK/FUNC}}$ .

- Начинается процесс печати.
- По завершении печати отображается окно [ВЫБ.РЕЖ.ПЕЧ.].

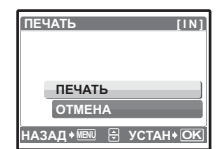

#### **Отмена вывода на печать**

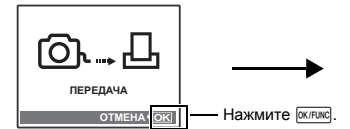

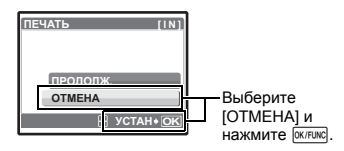

Экран, отображающийся во время передачи данных

### **5** На экране [ВЫБ.РЕЖ.ПЕЧ.] нажмите MENU.

• Отображается сообщение.

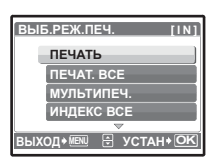

- *6* **Отсоедините кабель USB от фотокамеры.**
- *7* **Отсоедините кабель USB от принтера.**

# <span id="page-41-0"></span>**Цифровой формат управления печатью (DPOF)**

#### **Как выполнить настройку печати**

Настройка печати позволяет сохранять на карте памяти данные печати (количество экземпляров, информацию о дате и времени) вместе со снимками.

Настройка печати позволяет легко печатать снимки на вашем домашнем DPOFсовместимом принтере или в фотолаборатории, поддерживающей формат DPOF. DPOF – это стандартный формат управления печатью, который используется для записи заданий автоматической печати с цифровых фотокамер.

Настройка печати возможна только для снимков, хранящихся на карте. Перед выполнением настройки печати вставьте в фотокамеру карту с записанными снимками.

Снимки с настройками печати выводятся на печать в соответствии со следующей процедурой.

#### **Печать снимков в DPOF-совместимой фотолаборатории.**

Можно печатать снимки, используя данные настройки печати.

#### **Печать снимков на DPOF-совместимом принтере.**

Вывод на печать может осуществляться прямо с карты, содержащей данные настройки печати, без использования компьютера. Более подробная информация содержится в руководстве по эксплуатации принтера. Также может потребоваться адаптер карт для ПК.

# **Примечание**

- Данная фотокамера не позволяет изменять настройки DPOF, сделанные на другом устройстве. Для внесения изменений используйте оригинальное устройство. Если на карте сохранены настройки DPOF, сделанные на другом устройстве, новые настройки, введенные с помощью фотокамеры, могут записаться на место прежних.
- Вы можете сделать настройки управления печатью DPOF максимум для 999 снимков на одной карте.
- Некоторые принтеры или фотолаборатории могут не поддерживать все функции.
- Панорамные снимки, вероятно, будет возможно напечатать не во всех фотолабораториях.

#### **Услуги фотопечати без использования DPOF**

• Снимки, хранящиеся во внутренней памяти, не могут быть напечатаны в фотолаборатории. Эти снимки следует копировать на карту, прежде чем отдавать их в фотолабораторию.

g"РЕЗЕРВ. [Копирование](#page-33-0) снимков из внутренней памяти на карту" (стр. 34)

#### **Настройка печати для выбранных кадров**

Выполните инструкции в руководстве по эксплуатации, чтобы задать настройки печати для выбранного снимка.

- *1* **Нажмите**m**<sup>в</sup> режиме воспроизведения <sup>и</sup> отобразите верхнее меню.**
- *2* OK/FUNC. **Выберите [НАСТР. ПЕЧАТИ] [**<**] и нажмите**

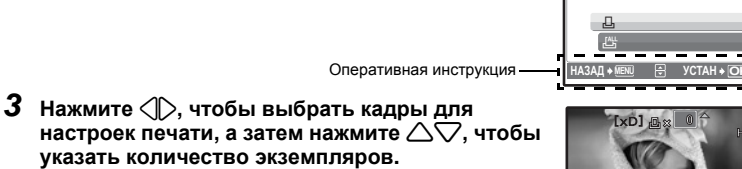

- Настройка печати для снимков со значком  $\mathfrak{P}$  невозможна.
- Повторите Пункт 3 для настройки печати остальных снимков.

#### **Pобрезка снимка**

- Используйте клавишу зума, чтобы отобразить рамку кадрирования.
- Используйте клавиши курсора и клавишу зума, чтобы отрегулировать положение и размер выделенной области, а затем нажмите  $\overline{0}$ клеже.

 $4$  По завершении настройки печати нажмите  $\frac{6 \times F}{c}$ .

*5* **Выберите настройки даты <sup>и</sup> времени печати <sup>и</sup> нажмите <b>ОК/FUNC** 

**НЕТ** Снимки будут печататься без даты и времени.

**ДАТА** На выбранных снимках будет напечатана дата съемки. **ВРЕМЯ** На выбранных снимках будет напечатано время

съемки.

 $6$  **Выберите** [УСТАНОВКА] и нажмите  $\frac{6K/FUNC}{c}$ .

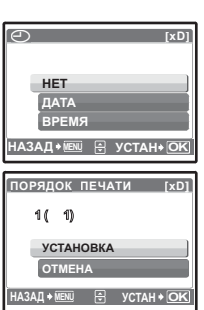

O <sup>W</sup> <sup>T</sup> **УСТАН OK**

**'07.12.26 12:30 100-0004**

**ПОРЯДОК ПЕЧАТ** 

**[xD]**

#### **Настройка печати всех кадров**

Настраивает для печати все снимки, хранящиеся на карте. Количество экземпляров устанавливается на один отпечаток на снимок.

- *1* **Нажмите**m**<sup>в</sup> режиме воспроизведения <sup>и</sup> отобразите верхнее меню.**
- $2$  Выберите [НАСТР. ПЕЧАТИ] ►  $[\frac{N}{2}]$  и нажмите  $[\frac{N}{2}]$
- **Выберите настройки даты и времени и нажмите**  $\boxed{0K/FUNG}$ . **НЕТ** Снимки будут печататься без даты и времени. **ДАТА** На всех выбранных снимках будет напечатана дата съемки. **ВРЕМЯ** На всех выбранных снимках будет напечатано время съемки.
- **4** Выберите [УСТАНОВКА] и нажмите  $\frac{6}{10}$  (K/FUNC).

#### **Сброс данных настройки печати**

Можно сбрасывать данные настройки печати для всех или только для выбранных снимков.

 $1$  Выберите верхнее меню ► [НАСТР. ПЕЧАТИ] и нажмите  $\overline{\textsf{WFRMC}}$ .

### **Сброс данных настройки печати для всех снимков**

- $2$  Выберите [ $\Box$ ] или [ $\Box$ ] и нажмите  $\boxed{\text{OK/FUNG}}$ .
- **3** Выберите [СБРОС] и нажмите  $\frac{QK/FUNG}{P}$ .

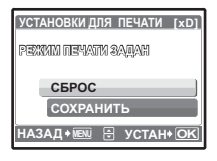

**Сброс данных настройки печати для выбранных снимков**

- **2** Выберите [ $\Box$ ] и нажмите  $\boxed{\text{OK/FUNC}}$ .
- $3$  Выберите [СОХРАНИТЬ] и нажмите  $\boxed{\text{OK/FUNG}}$ .
- *4* **Нажмите** <sup>43</sup>**, чтобы выбрать снимок, настройки печати для которого хотите отменить, и нажмите**  $\bigtriangledown$  для уменьшения **количества экземпляров до 0.**
	- Повторите Пункт 4 для отмены настроек печати остальных снимков.
- $5$  По завершении отмены настроек печати нажмите  $\frac{6 \times F}{2}$ .
- **6** Выберите настройки даты и времени и нажмите  $\frac{N}{N}$ .
	- Эта установка распространяется на оставшиеся снимки с настройками печати.
- $\overline{Z}$  **Выберите** [УСТАНОВКА] и нажмите  $\overline{OK/FLINC}$ .

# **Использование OLYMPUS Master**

# **Обзор**

С помощью кабеля USB, входящего в комплект поставки фотокамеры, можно соединять фотокамеру с компьютером и загружать (пересылать) в компьютер файлы изображений, используя программу OLYMPUS Master, которая также входит в комплект поставки.

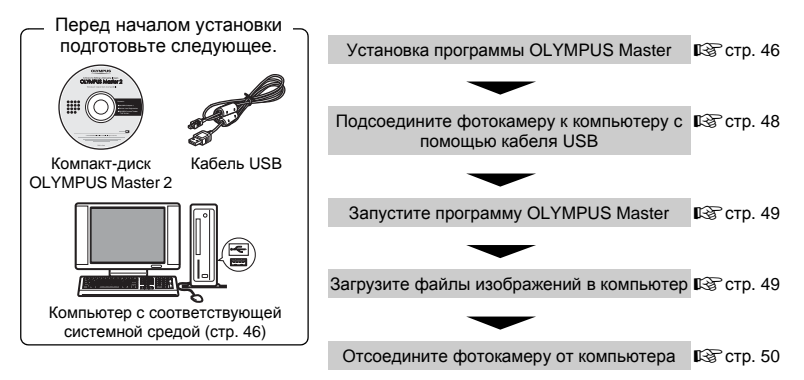

# **Использование OLYMPUS Master**

### **Что представляет собой программа OLYMPUS Master?**

OLYMPUS Master – это приложение для работы с цифровыми изображениями на компьютере. После установки этой программы на компьютере можно выполнять следующие операции:

- ( **Загружать изображения с карты памяти или других носителей**
- ( **Просматривать изображения и видеозаписи**
- Можно просматривать снимки в режиме слайд-шоу и воспроизводить звук.
- ( **Управлять снимками**
- Управлять снимками в альбомах и папках. Загруженные изображения автоматически сортируются по дате, что позволяет ускорить поиск изображений.
- ( **Редактировать изображения** • Можно поворачивать, обрезать изображения, а также изменять их размер.
- ( **Редактировать изображения с помощью фильтра и функций коррекции**

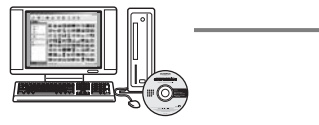

- ( **Печатать изображения**
- Вы можете легко распечатать изображения.
- ( **Создавать панорамные изображения**
- Можно составлять панорамные изображения из снимков, сделанных в панорамном режиме.
- ( **Обновлять версию микропрограммного обеспечения фотокамеры.**

Подробнее о других функциях и операциях см. в руководстве "Справка" справочного руководства по программе OLYMPUS Master.

#### <span id="page-45-0"></span>**Установка программы OLYMPUS Master**

Перед установкой программы OLYMPUS Master убедитесь, что ваш компьютер отвечает следующим системным требованиям.

Информация о более новых операционных системах находится на веб-сайте Olympus по адресу, указанному на последней странице.

#### <span id="page-45-1"></span>**Системная среда Windows**

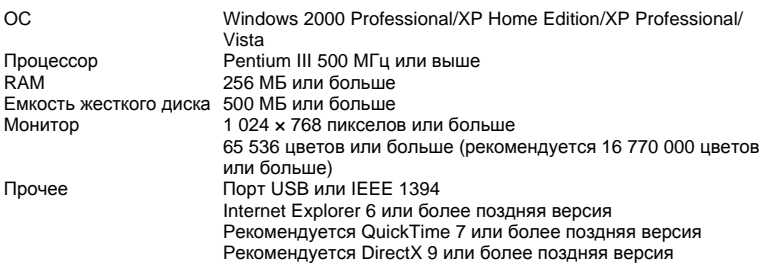

# **Примечание**

#### • **Операционные системы Windows 98/98SE/Me не поддерживаются.**

- Используйте компьютер с предустановленной операционной системой. При использовании компьютера, собранного в домашних условиях, или при использовании операционной системы, установленной с применением пакета обновления, нормальное функционирование данной программы не может быть гарантировано.
- Нормальное функционирование данной программы не может быть гарантировано при использовании внешнего порта USB или IEEE 1394.
- Для установки программы необходимо зарегистрироваться с правами администратора.

### **Macintosh**

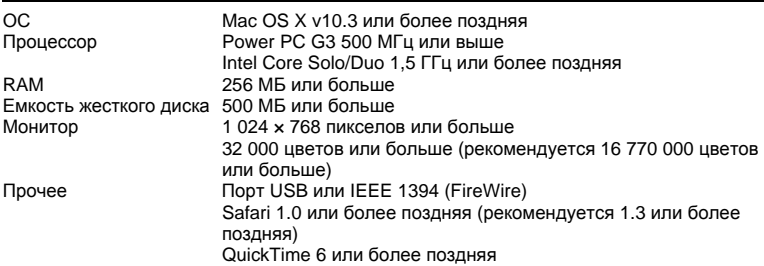

# **Примечание**

- **Версии ОС ранее Mac OS X 10.3 не поддерживаются.**
- Нормальное функционирование данной программы не может быть гарантировано при использовании внешнего порта USB или IEEE 1394 (FireWire).
- Для установки программы необходимо зарегистрироваться с правами администратора.
- Перед выполнением следующих операций убедитесь, что носитель удален (для этого перетащите его мышью на значок корзины). Несоблюдение этого правила может сделать работу компьютера нестабильной и потребовать его перезагрузки.
	- Отсоединение кабеля, соединяющего фотокамеру и компьютер
	- Выключение фотокамеры

46 pu

#### **Windows**

### *1* **Вставьте компакт-диск <sup>в</sup> дисковод CD-ROM.**

- Появится окно установки программы OLYMPUS Master.
- Если окно не появилось, дважды щелкните по значку "Мой компьютер", а затем по значку компакт-диска.
- *2* **Выберите язык интерфейса <sup>и</sup> нажмите кнопку "OLYMPUS Master 2".**
	- Когда появится экран установки компонентов, нажмите "OK".
- *3* **Нажмите "Далее" <sup>и</sup> следуйте инструкциям на экране.** • Когда на экран будет выведено лицензионное
	- соглашение OLYMPUS Master, прочтите его и нажмите "Да", чтобы начать установку.
- *4* **<sup>В</sup> отобразившемся диалоговом окне информации о пользователе введите "Имя", выберите "Регион" и нажмите "Далее".**

### *5* **Когда появится окно выбора вида установки, нажмите "Установите".**

- Чтобы выбрать компоненты для установки, нажмите "Выборочная".
- Начнется процесс установки. Отображается окно, подтверждающее завершение установки. Нажмите "Закрыть".
- Затем отобразится окно установки пробной версии OLYMPUS muvee theaterPack. Чтобы установить эту программу, нажмите "Установите".

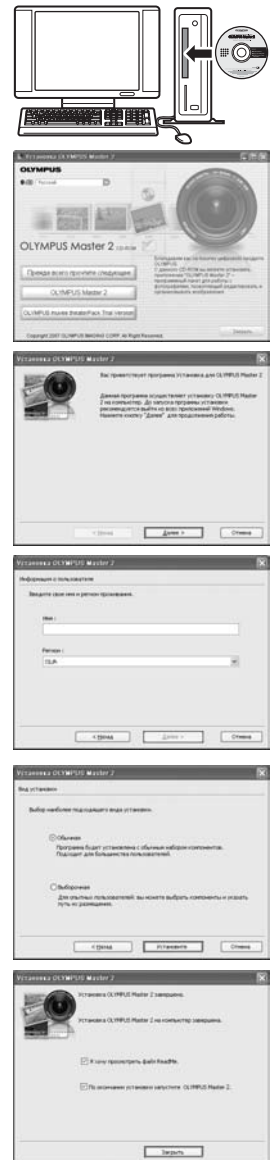

### **Macintosh**

### *1* **Вставьте компакт-диск <sup>в</sup> дисковод CD-ROM.**

- Откроется окно компакт-диска.
- Если окно компакт-диска не открылось, дважды щелкните по значку компакт-диска на рабочем столе.
- *2* **Дважды щелкните по значку "Setup" на рабочем столе.** 
	- Отображается экран установки программы OLYMPUS Master.
	- Следуйте инструкциям на экране.
	- Когда отобразится лицензионное соглашение OLYMPUS Master, прочтите его, щелкните "Продолжить", а затем "Продолжить" для начала установки.
	- Отображается окно, подтверждающее завершение установки.
	- Перед тем, как запустить OLYMPUS Master, необходимо перезагрузить компьютер.

# <span id="page-47-0"></span>**Подсоединение фотокамеры к компьютеру**

### *1* **Убедитесь, что фотокамера выключена.**

- Монитор выключен.
- Объектив не выдвинут.

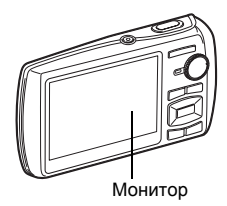

Универсальный разъем

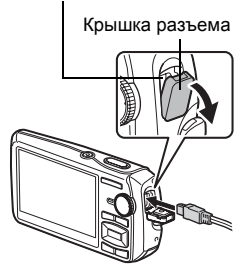

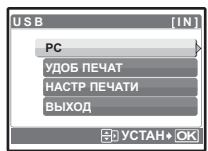

<span id="page-47-1"></span> $3$  Выберите [PC] и нажмите  $\boxed{\text{OK/FUNC}}$ .

*2* **Соедините универсальный разъем фотокамеры и порт USB компьютера с помощью прилагаемого кабеля USB.** • О расположении порта USB см. в руководстве по

• Включается монитор, и на нем отображается экран для

эксплуатации компьютера. • Фотокамера включается автоматически.

выбора соединения USB.

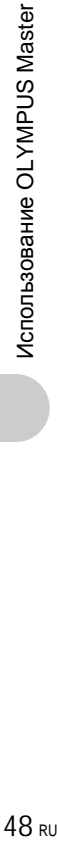

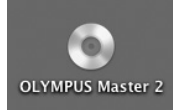

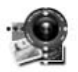

Setup

# *4* **Фотокамера распознается компьютером.**

#### • **Windows**

При первом подсоединении фотокамеры к компьютеру он пытается распознать фотокамеру. Нажмите "OK", чтобы закрыть отображаемое сообщение. Фотокамера распознается как "Съемный диск".

#### • **Macintosh**

Программа iPhoto является стандартным приложением для управления цифровыми изображениями. При первом подсоединении цифровой фотокамеры автоматически запускается программа iPhoto. Закройте ее и запустите программу OLYMPUS Master.

# **Примечание**

- Пока фотокамера подсоединена к компьютеру, ее функции недоступны.
- Подсоединение фотокамеры к компьютеру через концентратор USB может привести к нестабильной работе. В этом случае не используйте концентратор, а подсоедините фотокамеру непосредственно к компьютеру.
- Перенос изображений на компьютер с помощью OLYMPUS Master невозможен, если при выполнении пункта 3 выбрано [PC], нажата  $\triangleright$  и выбрано [MTP].

# <span id="page-48-0"></span>**Запуск программы OLYMPUS Master**

#### **Windows**

*1* **Дважды щелкните по значку "OLYMPUS Master 2" на рабочем столе.**

#### **Macintosh**

- *1* **Дважды щелкните по значку "OLYMPUS Master 2" <sup>в</sup> папке "OLYMPUS Master 2".**
	- Откроется окно обзора.
	- При первом после установки запуске программы OLYMPUS Master перед выводом окна обзора отображается окно настройки и регистрации OLYMPUS Master. Следуйте инструкциям на экране.

### **Для выхода из программы OLYMPUS Master**

### *1* **Нажмите "Выход" <sup>в</sup> любом окне.**

• Программа OLYMPUS Master завершит работу.

# **Просмотр снимков с фотокамеры на компьютере**

#### <span id="page-48-1"></span>**Загрузка и сохранение снимков**

*1* **Нажмите "Перенести снимки" <sup>в</sup> окне обзора, затем нажмите "Из фотокамеры" .**

#### • Отобразится окно выбора снимков для переноса из фотокамеры. Отобразятся все изображения, хранящиеся в фотокамере.

- *2* **Выберите "Новый альбом" <sup>и</sup> введите название альбома.**
- *3* **Выберите файлы изображений <sup>и</sup> нажмите "Перенести снимки".**
	- Отображается окно с сообщением о том, что загрузка завершена.

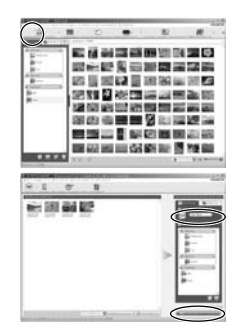

### *4* **Нажмите "Просмотреть снимки сейчас".**

• Все загруженные изображения отобразятся в окне обзора.

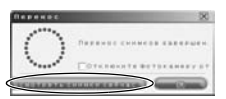

Индикатор

#### <span id="page-49-0"></span>**Отсоединение фотокамеры**

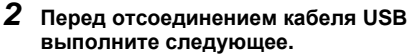

#### **Windows**

- 1 Щелкните по значку "Безопасное извлечение устройства" на панели задач.
- 2 Щелкните на отобразившемся сообщении.
- 3 После отображения сообщения о том, что оборудование может быть безопасно удалено, нажмите "OK".

### **Macintosh**

 $(1)$  При перетаскивании по рабочему столу значка "Untitled" или "NO\_NAME" значок "корзина" сменяется значком "извлечение". Перетащите его на значок "извлечение".

# *3* **Отсоедините кабель USB от фотокамеры.**

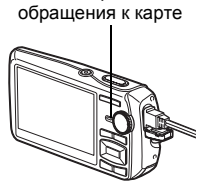

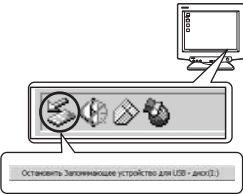

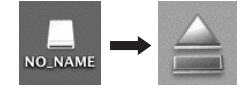

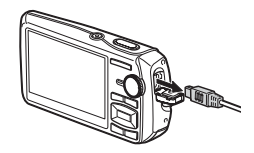

### **Примечание**

• Windows: при щелчке по значку "Безопасное извлечение устройства" может отобразиться предупреждение. Убедитесь, что в данный момент не осуществляется загрузка изображений с фотокамеры в ПК и что все приложения закрыты. Еще раз щелкните по значку "Безопасное извлечение устройства" и отсоедините кабель.

### **Просмотр фотоснимков и видеозаписей**

### *1* **Щелкните по вкладке "Альбом" <sup>в</sup> окне обзора и выберите альбом, который вы хотите посмотреть.**

- Изображение выбранного альбома отобразится в области пиктограмм.
- *2* **Дважды щелкните по пиктограмме фотоснимка, который хотите посмотреть.**
	- OLYMPUS Master переключается в режим редактирования, и снимок увеличивается.
	- Нажмите "Назад" для возврата в окно обзора.

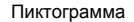

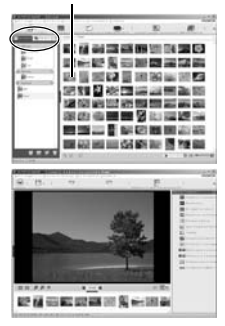

#### **Для просмотра видеозаписей**

- *1* **<sup>В</sup> окне обзора дважды щелкните по пиктограмме видеозаписи, которую хотите посмотреть.**
	- OLYMPUS Master переключается в режим редактирования, и отображается первый кадр видеозаписи.
- *2* **Для воспроизведения видеозаписи нажмите "Воспроизвести" в нижней части экрана.**

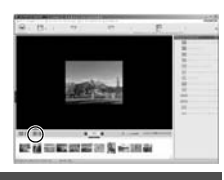

### **Загрузка снимков в компьютер без использования OLYMPUS Master**

Эта фотокамера совместима с устройствами USB Mass Storage. Можно подсоединить фотокамеру к компьютеру с помощью кабеля USB, входящего в комплект поставки фотокамеры, чтобы загружать и сохранять файлы изображений без помощи программы OLYMPUS Master. Соединение фотокамеры с компьютером при помощи кабеля USB возможно для следующих операционных систем.

**Windows**: Windows 2000 Professional/XP Home Edition/XP Professional/Vista

**Macintosh**: Mac OS X v10.3 или более поздняя

### **И** Примечание

- Для Windows Vista выберите [PC] при выполнении пункта 3 в стр[. 48](#page-47-1), нажмите  $\triangleright$  и выберите [MTP], чтобы включить Фотогалерею Windows.
- Передача данных не гарантируется в следующих операционных системах, даже если компьютер оборудован портом USB.
	- Компьютеры с портами USB, добавленными с помощью карты расширения и т.п. Компьютеры с ОС, установленной не на заводе-изготовителе, а также компьютеры
	- "домашней" сборки

# **Чтобы увеличить количество языков**

Аккумулятор должен быть полностью заряжен!

- *1* **Убедитесь, что компьютер подключен <sup>к</sup> сети Интернет.**
- *2* **Подсоедините кабель USB <sup>к</sup> порту USB на компьютере.**

# *3* **Вставьте другой конец кабеля USB <sup>в</sup> разъем USB на фотокамере.**

- Фотокамера включается автоматически.
- Включается монитор, и на нем отображается экран для выбора соединения USB.
- $4$  **Выберите** [PC] и нажмите  $\boxed{OK/FUNC}$ .
- *5* **<sup>В</sup> окне обзора выберите "Фотокамера", затем "Обновление/ добавление языка интерфейса".**
	- Отобразится окно подтверждения обновления.

### *6* **Нажмите "OK".**

• Отобразится окно обновления фотокамеры.

### *7* **Щелкните "Добавить язык" на экране обновления фотокамеры.**

• На экране появится окно "Добавить язык интерфейса фотокамеры".

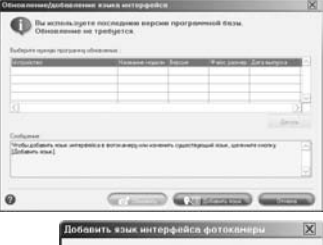

# *8* **Щелкните <sup>и</sup> выберите язык.**

### *9* **Нажмите "Добавить".**

• Начнется загрузка нового языка в фотокамеру. Во время загрузки не отсоединяйте кабели и аккумулятор.

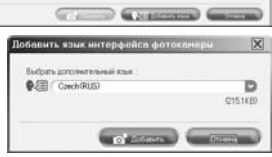

# *10***По завершении загрузки на дисплее**

**фотокамеры отображается "OK". Теперь можно отсоединить кабели и выключить питание фотокамеры. После перезапуска фотокамеры можно выбрать новый язык в меню [НАСТРОЙКА].**

## **Советы и информация по съемке**

#### **Советы перед началом съемки**

#### **Фотокамера не включается, даже если аккумулятор установлен**

#### **Аккумулятор заряжен не полностью**

• Зарядите аккумулятор при помощи зарядного устройства.

#### **Аккумулятор временно потерял работоспособность вследствие охлаждения**

• Работоспособность аккумулятора снижается при низких температурах, и его заряда может оказаться недостаточно для включения фотокамеры. Извлеките аккумулятор и нагрейте его, положив ненадолго в карман.

#### **Карта не может использоваться**

• Если зона контактов загрязнена/покрыта пылью, данные на карте не могут быть прочитаны и появляется экран [УСТ.КАРТУ]. В этом случае выберите [ОЧИСТИТЬ xD], нажмите [XFENG], удалите карту, а затем протрите зону контактов мягкой, сухой салфеткой.

#### **При нажатии кнопки спуска затвора съемка не выполняется**

#### **Фотокамера находится в спящем режиме**

• В целях экономии электропитания фотокамера автоматически переходит в спящий режим, и монитор выключается, если в течение 3 минут с фотокамерой не выполняется никаких операций, когда она включена (т.е. когда объектив выдвинут, и монитор включен). В этом режиме съемка не выполняется, даже если кнопка спуска затвора полностью нажата. Прежде чем приступать к съемке, переключите фотокамеру из спящего режима с помощью кнопки зума или других кнопок. Если фотокамера оставлена на 12 минут, она автоматически выключается (объектив вдвигается, и монитор выключается). Нажмите POWER, чтобы включить фотокамеру.

#### **Диск режимов установлен в положение** ► или  $\star$

• Это режим просмотра, предназначенный для отображения снимков на мониторе. Установите диск режимов на режим съемки.

#### **Диск режимов находится в положении** g

• Если отображается руководство по съемке, то съемка невозможна. Снимайте после выбора в руководстве по съемке нужных эффектов или выберите в режиме съемки настройку, отличную от GUIDE.

#### **Вспышка заряжается**

• Прежде чем приступать к съемке, дождитесь, пока метка  $\blacktriangle$  (зарядка вспышки) не перестанет мигать.

#### **Внутренняя температура фотокамеры повышается**

• При продолжительном использовании фотокамеры внутренняя температура может повыситься, вызывая автоматическое выключение питания. Если это произойдет, извлеките аккумулятор из фотокамеры и подождите, пока фотокамера не остынет в достаточной степени. Во время использования также может повышаться внешняя температура фотокамеры, однако это нормально и не указывает на неисправность.

#### **Индикатор памяти показывает, что заполнена буферная память**

• Если буферная память заполнена, съемка невозможна. Подождите, пока индикатор памяти не покажет, что буферная память освободилась.

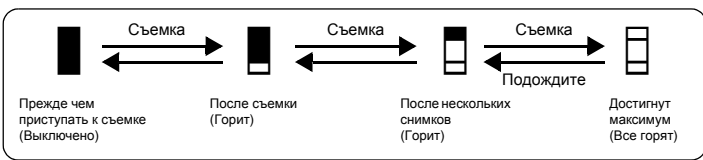

#### **Дата и время не установлены**

#### **Фотокамера используется в одних и тех же условиях со времени приобретения**

- Дата и время не были установлены в фотокамере во время ее приобретения. Прежде чем использовать фотокамеру, установите дату и время.
- g "Включите [фотокамеру](#page-5-0)" (стр. 6) "X [Установка](#page-35-0) даты и времени" (стр. 36)

#### **Аккумулятор извлечен из фотокамеры**

• Установки даты и времени возвращаются к заводским настройкам по умолчанию, если камера хранится без аккумулятора примерно 3 дня. Кроме того, настройки даты и времени могут быть аннулированы раньше, если аккумулятор находился в камере недостаточное время. Убедитесь в правильности установки даты и времени, прежде чем делать важные снимки.

#### **Советы по съемке**

#### **Фокусировка на объекте**

В зависимости от объекта фокусировку можно выполнить несколькими способами.

#### **Если объект не в центре кадра**

- Расположите объект в центре кадра, зафиксируйте фокус на объекте, а затем повторно скомпонуйте снимок.
- Установите [РЕЖ.АВТОФОК.] на [iESP].
- g "РЕЖ.АВТОФОК. Изменение зоны [фокусировки](#page-26-0)" (стр. 27)

#### **Объект быстро движется**

• Сфокусируйтесь на объекте, расположенном примерно на том же расстоянии, что и предполагаемый объект съемки, и зафиксируйте фокусировку (нажатие кнопки спуска затвора наполовину). Затем перенаправьте фотокамеру, и как только объект съемки будет в кадре – нажмите кнопку спуска затвора до конца.

#### **Трудные для фокусировки объекты**

• В некоторых условиях использовать автофокус может оказаться затруднительно. На мониторе загорается зеленый индикатор, позволяя проверить, зафиксирован ли фокус.

Зеленый индикатор мигает. Объект не поддается фокусировке.

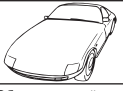

Объект с низкой контрастностью

Зеленый индикатор горит, но объект не поддается фокусировке.

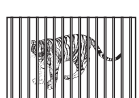

Объекты находятся на разном расстоянии

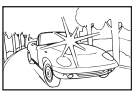

Объект с очень яркой зоной по центру кадра

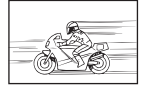

Объект быстро движется

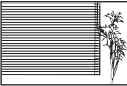

Объект без вертикальных линий

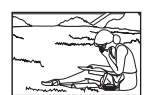

Объект находится не в центре кадра

В этом случае сфокусируйтесь на объекте с высокой контрастностью, расположенном на таком же расстоянии, что и снимаемый объект (фиксация фокуса), перекомпонуйте кадр и сделайте снимок. Если объект не имеет вертикальных линий, держите фотокамеру вертикально и сфокусируйтесь с помощью фиксации фокуса, нажав кнопку спуска затвора наполовину. Затем, удерживая кнопку спуска затвора нажатой наполовину, поверните фотокамеру в горизонтальное положение и сделайте снимок.

#### **Во избежание размытия используйте стабилизатор изображения**

Держите фотокамеру твердо обеими руками и нажимайте кнопку спуска затвора медленно, чтобы фотокамера не дрогнула. Повысить четкость изображения можно также, нажав ((,)) перед началом съемки.

**LG "M"** Съемка с [использованием](#page-11-0) режима цифровой стабилизации изображения" (стр[. 12\)](#page-11-0)

Риск получения нерезкого изображения возрастает в следующих случаях:

- если изображение снимается с установкой большого увеличения зума, т.е. с использованием функций оптического и цифрового зума;
- если объект затемнен, а выдержка медленная;
- если в режимах сцены вспышка выключена, и/или выдержка медленная.

#### **Как делать стабилизированные снимки без вспышки**

Вспышка автоматически включается в условиях недостаточной освещенности, или если встряхнуть фотокамеру. Для фотосъемки в затемненном месте без использования вспышки следует установить режим съемки на [\$] и выполнить следующие настройки.

#### **Увеличение значения настройки [ISO]**

**IG "ISO Изменение [чувствительности](#page-24-0) ISO" (стр. 25)** 

#### **Снимок слишком зернистый**

К высокой зернистости снимка могут приводить несколько факторов.

#### **Использование цифрового зума при съемке крупных планов**

- При использовании цифрового зума часть изображения оказалась обрезанной и увеличенной. Чем больше увеличение, тем более зернистым выглядит снимок.
- g "ЦИФРОВОЙ ЗУМ Увеличение [изображения](#page-25-0) объекта" (стр. 26)

#### **Увеличение чувствительности ISO**

- При увеличении значения настройки [ISO] может возникать "шум", проявляющийся в виде пятен нежелательного цвета или неоднородности цвета, что приводит к зернистости снимка. Эта фотокамера оборудована функцией, позволяющей делать снимки высокой чувствительности с подавлением шумов. Однако увеличение чувствительности ISO может приводить к созданию шума при определенных условиях съемки.
- **IG "ISO Изменение [чувствительности](#page-24-0) ISO" (стр. 25)**

#### **Как делать снимки с правильной цветопередачей**

- Причиной возможных различий между цветами на снимке и действительными цветами, может быть источник освещения объекта съемки. [WB] – это функция фотокамеры для правильного определения цвета. Обычно настройка [АВТО] обеспечивает оптимальный баланс белого, однако в зависимости от объекта может оказаться целесообразнее настраивать [WB] вручную.
	- Если объект находится в тени в солнечный день
	- Если объект освещен и естественным, и комнатным освещением (например, расположен около окна)
	- Если в центре кадра отсутствует белое
- **IG "WB [Настройка](#page-24-1) цвета снимка" (стр. 25)**

#### **Съемка на солнечном пляже или заснеженного ландшафта**

- Съемка с  $\mathbb{F}_{\leq k}$  в режиме SCN. Подходит для съемки в солнечные дни на пляже или на снегу.  $\mathbb{R}$  "SCN (Сюжет) Выбор сюжетной программы в [зависимости](#page-23-0) от условий съемки" (стр. 24)
	- Яркие объекты (например, снег) на снимке получаются темнее, чем на самом деле. С помощью  $\triangle$   $\blacksquare$  отрегулируйте значение в сторону [+], чтобы приблизить оттенки таких объектов к более естественным. При съемке затемненных объектов, наоборот, отрегулируйте  $\triangle \mathbb{F}$  в сторону [-]. Иногда использования вспышки недостаточно для обеспечения требуемой яркости (экспозиции).
- $\mathbb{R}$  "Кнопка  $\triangle \mathbb{Z}$  Изменение яркости изображения ([Компенсация](#page-15-0) экспозиции)" (стр. 16)

#### **Несовпадение панорамных изображений**

- Поворот фотокамеры относительно центральной оси уменьшает несовпадение изображений. При съемке близкорасположенных объектов хороший результат дает поворот относительно оси, проходящей через конец объектива.
- В режиме [КОМБИНИРОВАТЬ В КАМЕРЕ 1] фотокамера автоматически определяет собственное положение за исключением следующих случаев (В таких случаях используйте режим [КОМБИНИРОВАТЬ В КАМЕРЕ 2] или [СОВМЕСТИТЬ НА РС]).
	- при быстром или неплавном повороте фотокамеры.
	- при съемке объектов с низкой контрастностью (голубое небо и т.д.).
	- при съемке движущегося объекта, занимающего весь экран.
	- при повороте фотокамеры без изображения на экране.

#### **Съемка объекта против света**

- При выборе [ОСВ. ТЕНЕЙ ВКЛ] лицо объекта становится ярче даже при съемке против света, и повышается цветовая насыщенность фона. Эту функцию можно также использовать для съемки с улицы объекта, находящегося в помещении.
- $\mathbb{R}$  " $\mathbb{Q}$ " Повышение [освещенности](#page-16-0) объекта при съемке против света" (стр. 17)
	- Если настройка [ESP/ $\bullet$ ] установлена на  $[\bullet]$ , то снимок можно сделать, основываясь на яркости в центре монитора, и тем самым избежать воздействия света на заднем плане.
- **IG "ESP/** | [Изменение](#page-25-1) области для замера яркости объекта" (стр. 26)
	- Установите вспышку на  $\lceil\bm{\mathcal{L}}\rceil$  чтобы включить принудительную вспышку. Это позволит снять объект против света и при этом не допустить затемнения лица объекта. [ $\clubsuit$ ] эффективно работает при съемке против света, а также в условиях люминесцентного и другого искусственного освещения.
- $R$  "Кнопка  $\triangleright$  2 Съемка со [вспышкой](#page-15-1)" (стр. 16)
	- Выбор величины экспозиции [+] с помощью кнопки  $\Delta$   $\blacksquare$  полезен при выполнении съемки объекта против света.
- $\mathbb{R}$  "Кнопка  $\triangle \mathbb{Z}$  Изменение яркости изображения ([Компенсация](#page-15-0) экспозиции)" (стр. 16)
	- Если для элемента [РЕЖ.АВТОФОК.] выбрано [ОПРЕДЕЛЕН. ЛИЦА], фотокамера определяет экспозицию, используя данные для лица, и лицо на выполненном снимке будет ярче даже при съемке против света.
- g "РЕЖ.АВТОФОК. Изменение зоны [фокусировки](#page-26-0)" (стр. 27)

### **Дополнительные советы и информация по съемке**

### **Увеличение количества снимков, которое можно сделать**

Записывать снимки, сделанные фотокамерой, можно двумя способами.

#### **Запись снимков во внутреннюю память**

• Снимки записываются во внутреннюю память, и если число фотоснимков, которое можно сохранить, достигает значения 0, необходимо подсоединить фотокамеру к компьютеру и загрузить в него снимки, а затем удалить их из внутренней памяти.

#### **Использование карты (дополнительно)**

- Снимки записываются на карту, если она вставлена в фотокамеру. Если карта заполнена, необходимо загрузить снимки в компьютер, а затем либо удалить их с карты, либо использовать новую карту.
- Снимки не записываются во внутреннюю память, когда карта вставлена в фотокамеру. Снимки, хранящиеся во внутренней памяти, можно копировать на карту, с помощью функции [РЕЗЕРВ.].
- **IS "PE3EPB. [Копирование](#page-33-0) снимков из внутренней памяти на карту" (стр. 34)** "[Карта](#page-64-0)" (стр. 65)

#### **Число сохраняемых изображений и время видеозаписи**

Снимки

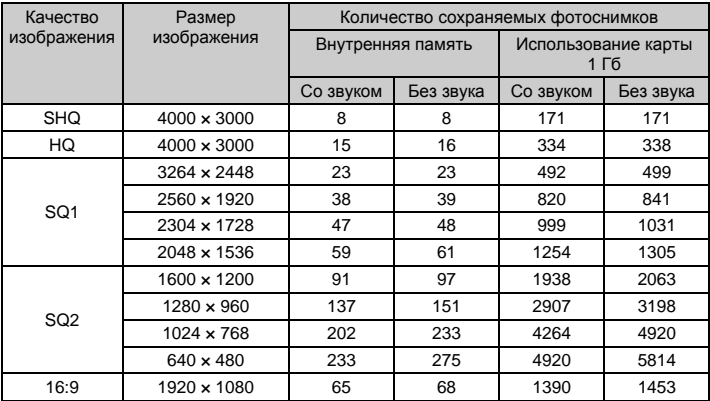

Видеоизображение

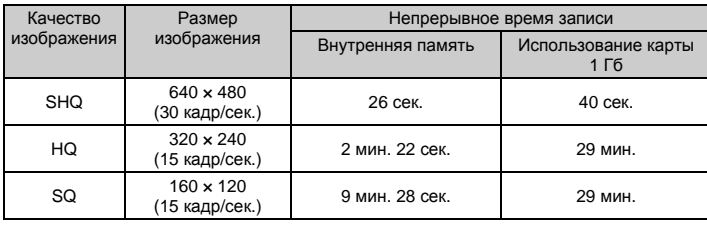

#### **Использование новой карты**

- Если используется карта, произведенная не компанией Olympus, или карта, применявшаяся для других целей в компьютере и т.д., используйте функцию [ФОРМАТ.], чтобы отформатировать карту.
- g "ФОРМАТ [Форматирование](#page-33-1) встроенной памяти или карты" (стр. 34)

#### **Индикаторы**

Фотокамера оборудована несколькими индикаторами, показывающими состояние фотокамеры.

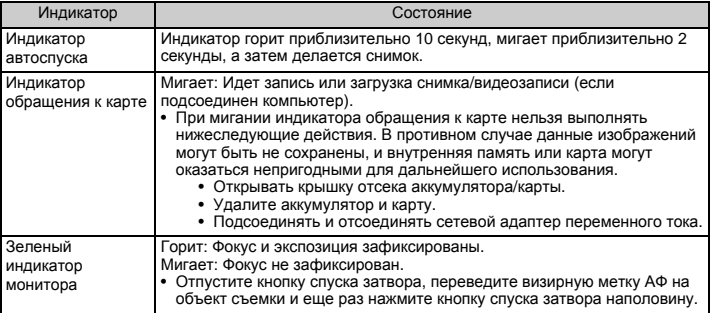

#### **Продление срока действия аккумулятора**

- Выполнение любой из следующих операций, когда съемка не выполняется, может привести к разрядке аккумулятора.
	- Многократные нажатия кнопки спуска затвора наполовину
	- Многократное использование зума
- Чтобы снизить расход заряда аккумулятора, установите функцию [ЭКОН. ЭНЕРГИИ] на значение [ВКЛ.] и всегда выключайте фотокамеру, если она не используется.
- $\mathbb{R}$  **"ЭКОН. ЭНЕРГИИ [Переключение](#page-37-0) камеры в режим экономии энергии" (стр. 38)**

#### **Функции, которые нельзя выбрать в меню**

- Некоторые пункты нельзя выбрать в меню с помощью клавиш курсора.
	- Пункты, которые нельзя выбрать в меню в текущем режиме съемки
	- Пункты, которые нельзя установить, так как уже установлен другой пункт: [%], режим вспышки и др.
	- Элементы, используемые для редактирования снимков, сделанных другой камерой.
- Некоторые функции нельзя использовать, если в карта не вставлена в фотокамеру. [ПАНОРАМА], [НАСТР. ПЕЧАТИ], [ФОРМАТ.], [РЕЗЕРВ.]

#### **Выбор нужного качества изображения**

Под режимом записи понимается сочетание нужных размеров изображения и уровнуровени сжатия. Используйте следующие примеры для определения оптимального режима записи при съемке.

**Для печати высококачественных фотографий на бумаге большого формата (например, A3)/Для редактирования и обработки снимков на компьютере** • [SHQ] или [HQ]

#### **Для печати фотографий формата A3/A4**

• [SQ1]

**Для печати фотографий размера почтовой открытки/Для отправки в качестве вложения в сообщение электронной почты или передаче на веб-сайт**

• [SQ2]

**Подчеркивает ширину объекта, например, пейзажа/Позволяет просматривать снимки на широкоэкранном телевизоре**

• [16:9]

g "КАЧ-ВО ИЗОБР. Изменение качества [изображения](#page-20-0)" (стр. 21)

### **Восстановление настроек по умолчанию**

• Настройки камеры (кроме AUTO, (((,)), и SCN) сохраняются даже после выключения питания. Чтобы вернуть установки на значения по умолчанию, выполните [СБРОС].

g "СБРОС [Восстановление](#page-21-0) настроек по умолчанию" (стр. 22)

#### **Подтверждение экспозиции, если изображение на мониторе плохо видно вне помещения**

В некоторых случаях при съемке вне помещения изображение на мониторе плохо видно, и экспозицию трудно проверить.

#### **Нажмите**g**/**E **несколько раз, чтобы отобразить гистограмму**

• Установите экспозицию таким образом, чтобы график концентрировался на внешних сторонах гистограммы и был уравновешен по обеим сторонам.

#### **Как читать гистограмму**

- $\circled{\left(1\right)}$  Если пики слишком сильно заполняют рамку, изображение получится в основном черным.
- 2 Если пики слишком сильно заполняют рамку, изображение получится в основном белым.
- 3 Зеленая часть гистограммы показывает распределение яркости в пределах визирной метки АФ.
- $\mathbb{R}$  "DISP./Кнопка  $\Omega$  Изменение [информации](#page-17-0)/дисплея на ЖК мониторе" (стр. 18)

### **Воспроизведение справки и советов по устранению неполадок**

### **Размытое изображение не может быть стабилизировано**

- Даже если выбрано [РЕД. НЕРЕЗКОСТИ], не все размытые снимки могут быть корректированы.
	- Если значение выдержки низкое и/или если цифровой снимок выполнен при сильном сотрясении: Записанное изображение может быть не стабилизировано или не может быть получен правильный стабилизационный эффект.
	- Движущийся объект: Невозможно получить правильный стабилизационный эффект для изображения.
- К тому же режим цифровой стабилизации изображения не может быть активизирован в следующих случаях:
	- емкость внутренней памяти или емкость карты недостаточна.
	- изображение извлечено из видеозаписи; изображение является снимком, выполненным другой фотокамерой; изображение уже было корректировано при помощи цифровой стабилизации изображения.

### **Эффект "красных глаз" нельзя устранить**

• На некоторых снимках эффект "красных глаз" нельзя устранить. Кроме того, воздействию могут подвергнуться части изображения, отличные от глаз.

### **Советы по воспроизведению**

### **Воспроизведение снимка во внутренней памяти**

• Если в фотокамеру вставлена карта памяти, снимок, хранящийся во внутренней памяти, воспроизвести не удастся. Прежде чем работать с фотокамерой, извлеките карту.

#### **Просмотр информации о снимках**

- Просмотрите изображение и нажмите DISP./ $\Omega$ . Нажмите DISP./ $\Omega$  несколько раз, чтобы изменить объем отображаемой информации.
- $\square$  "DISP./Кнопка  $\Omega$  Изменение [информации](#page-17-0)/дисплея на ЖК мониторе" (стр. 18)

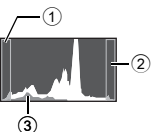

#### **Быстрое отображение нужного снимка**

- Нажмите со стороны W на клавише зума для просмотра снимков как пиктограмм (в индексном виде) или в формате календаря (вид календаря).
- g "Клавиша зума Выполняет увеличение при съемке/Просмотр с [увеличением](#page-14-0)" (стр. 15)

#### **Удаление звука, записанного с фотоснимками**

- Если снимок озвучен, то звук удалить невозможно. Для этого следует повторить запись в полной тишине. Запись звука невозможна, если во внутренней памяти или на карте недостаточно свободного места.
- П "Ф [Озвучивание](#page-32-0) снимков" (стр. 33)

#### **Просмотр снимков на компьютере**

#### **Просмотр всего снимка на экране компьютера**

Размер снимка, отображаемого на экране компьютера, изменяется в зависимости от настроек компьютера. Если разрешение монитора установлено на 1 024 × 768, и для просмотра снимка размером 2 048 × 1 536 при 100% используется приложение Internet Explorer, то весь снимок можно просмотреть только с помощью прокрутки. Просмотреть весь снимок на экране компьютера можно несколькими способами.

#### **Просмотр снимка с помощью программы просмотра фотографий**

• Установите программу OLYMPUS Master 2 с компакт-диска, входящего в комплект поставки.

#### **Измените разрешение монитора**

• Значки на рабочем столе могут быть переупорядочены. Подробнее об изменении настроек компьютера смотрите в руководстве по эксплуатации компьютера.

# **При получении сообщения об ошибке в фотокамере...**

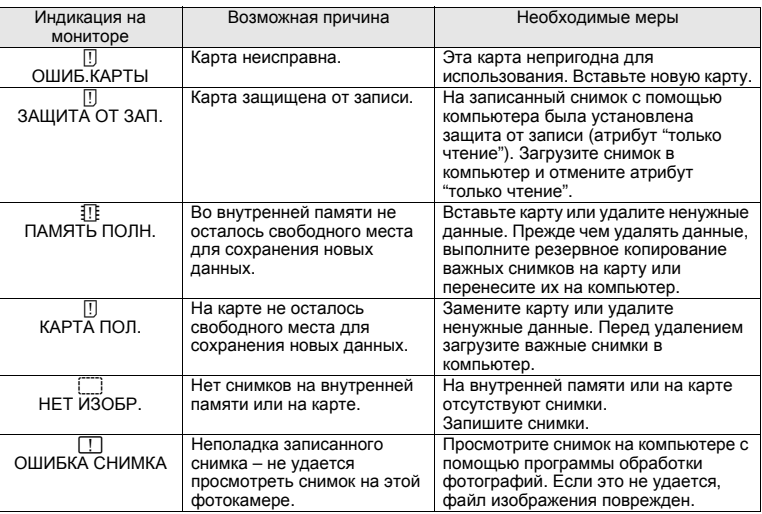

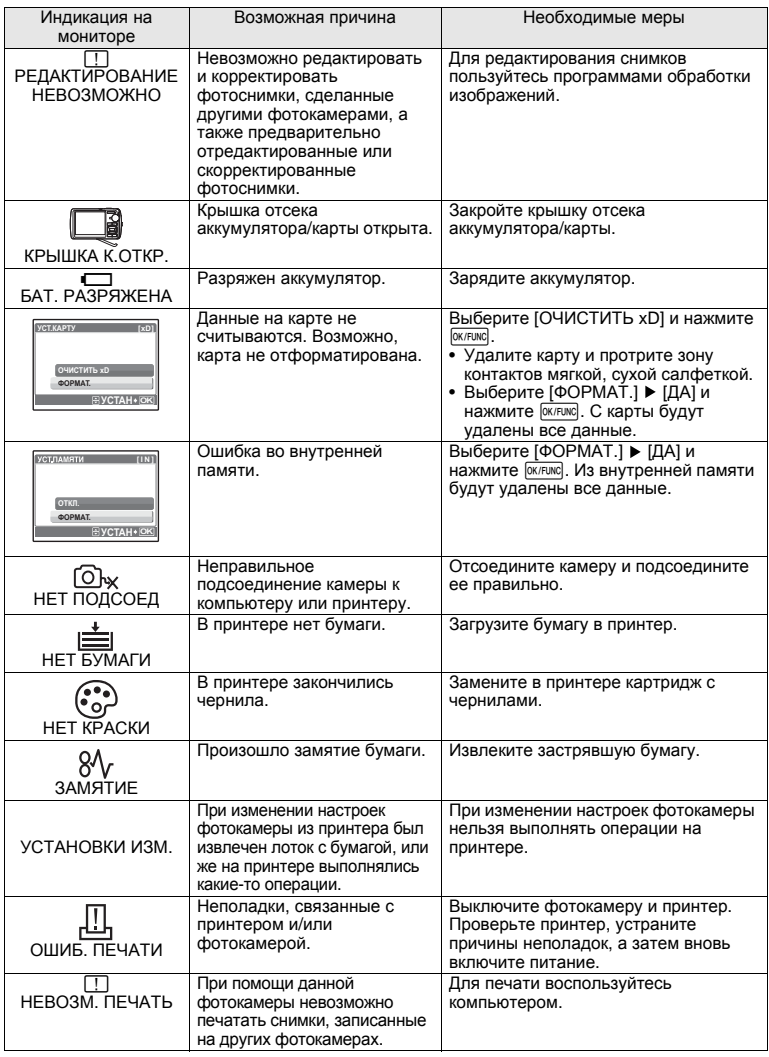

### **Функции, доступные для различных режимов съемки и сюжетных программ**

Некоторые функции нельзя установить в определенных режимах съемки. Более подробно см. в таблице ниже.

 $\vert$  указывает на ограничение соответствующей функции для каждого режима SCN. g "Функции, [доступные](#page-62-0) в режимах съемки" (стр. 63)

#### **Функции, доступные в режимах съемки**

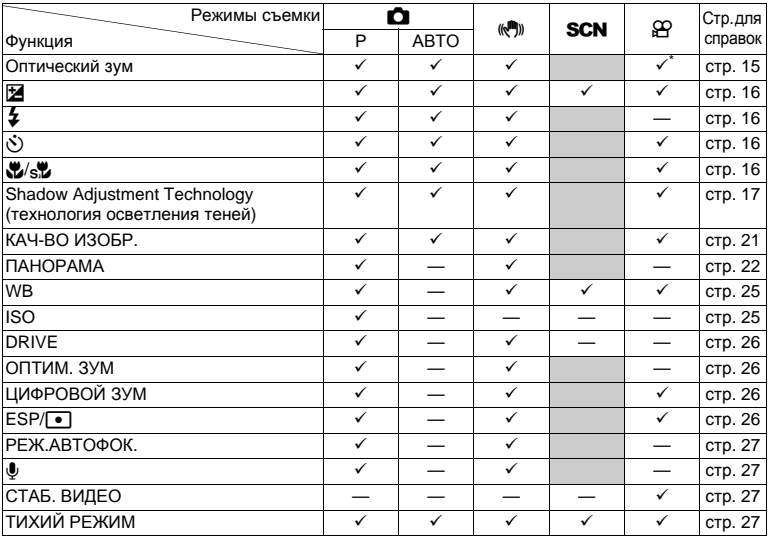

Во время съемки видео оптический зум недоступен. Установите параметр [ЦИФРОВОЙ ЗУМ]<br>на значение [ВКЛ.], чтобы включить функцию увеличения во время съемки.

#### <span id="page-62-0"></span>**Функции, доступные в режимах съемки**

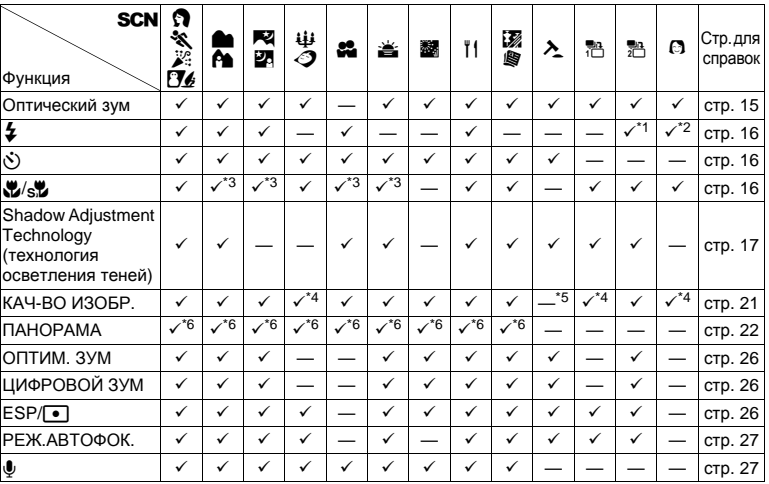

 $*1$   $\Omega$  недоступно.

 $*$ 2 [АВТО] и  $[$   $]$  недоступны.

 $*3$   $[s]$  недоступно.

\*4 Доступно только качество изображения [2048 × 1536] и ниже.

\*5 Качество изображения имеет фиксированное значение [640 × 480].

\*6 Режим [КОМБИНИРОВАТЬ В КАМЕРЕ 1] недоступен.

# **Приложение**

# **Уход за фотокамерой**

#### **Очистка фотокамеры**

#### **Внешние поверхности:**

• Протирайте осторожно мягкой салфеткой. Если фотокамера сильно загрязнена, смочите салфетку в слабом мыльном растворе, а затем тщательно выжмите. Протрите фотокамеру влажной салфеткой, а затем протрите насухо сухой салфеткой. После использования фотокамеры на пляже протрите ее салфеткой, смоченной в чистой воде и тщательно отжатой.

#### **Монитор:**

• Протирайте осторожно мягкой салфеткой.

#### **Объектив:**

• Чтобы удалить пыль, продуйте объектив с помощью специальной спринцовки с кисточкой (продается в фотомагазинах), а затем осторожно протрите, используя очиститель для линз.

#### **Аккумулятор/Зарядное устройство:**

• Протирайте осторожно мягкой, сухой салфеткой.

### **Примечание**

- Нельзя использовать сильные растворители (например, бензин или спирт), а также химически обработанные салфетки.
- Если объектив остается грязным, на линзе может появиться налет.

#### **Хранение**

- Перед продолжительным хранением фотокамеры извлеките аккумулятор и карту памяти. отсоедините сетевой адаптер переменного тока. Храните фотокамеру в прохладном, сухом и хорошо вентилируемом месте.
- Периодически вставляйте в фотокамеру аккумулятор и проверяйте ее функционирование.

### **Примечание**

• Не оставляйте фотокамеру в местах, где находятся химические вещества. Они могут вызвать коррозию.

# **Аккумулятор и зарядное устройство**

- ( В этой фотокамере используется один ионно-литиевый аккумулятор Olympus (LI-42B или LI-40B). Аккумуляторы других типов использовать нельзя.
- ( Фотокамера расходует питание в зависимости от режима ее эксплуатации.
- ( В нижеуказанных режимах электроэнергия расходуется непрерывно, и аккумулятор быстро разряжается.
	- Непрерывно используется трансфокатор.
	- В режиме съемки кнопка затвора продолжительное время нажата наполовину, что включает автоматическую фокусировку.
	- Просмотр снимков на мониторе в течение продолжительного времени.
	- Фотокамера подключена к компьютеру или к принтеру.
- ( При использовании разряженного аккумулятора фотокамера может выключиться без отображения индикатора предупреждения о недостаточной заряженности аккумулятора.
- $\blacksquare$  При покупке фотокамеры аккумулятор заряжен не полностью. Перед использованием полностью зарядите аккумулятор при помощи зарядного устройства LI-40C.
- ( Зарядка аккумулятора, входящего в комплект фотокамеры, занимает около 5 часов.
- **В этой фотокамере используется зарядное устройство фирмы Olympus. Нельзя** использовать зарядные устройства других типов.

### **Использование дополнительных принадлежностей**

#### <span id="page-64-0"></span>**Карта**

Снимки можно записывать на карту, приобретаемую дополнительно.

Внутренняя память и карты – это носители для записи снимков, выполняющие в фотокамере такие же функции, как фотопленка в пленочных фотоаппаратах.

Снимки, записанные на внутренней памяти или на карте, можно легко стирать при помощи самой фотокамеры или обрабатывать на компьютере.

В отличие от портативных носителей, внутренняя память не может быть извлечена или заменена. Для увеличения количества записываемых снимков можно воспользоваться картой большей емкости.

1 Место указателя

В этом месте можно сделать запись о содержании карты.

2 Зона контактов Элементы, по которым на карту передаются данные из фотокамеры. Не прикасайтесь к этой области.

#### **Совместимые карты**

xD-Picture Card (16 MБ – 2 ГБ) (Type H/M, Standard)

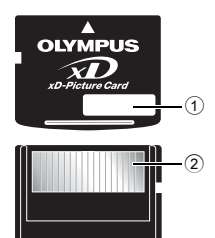

#### **Использование внутренней памяти или карты**

С помощью монитора можно определить, используется для операций съемки и просмотра внутренняя память или карта.

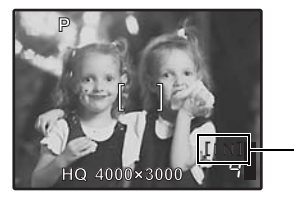

#### **Режим съемки Режим просмотра**

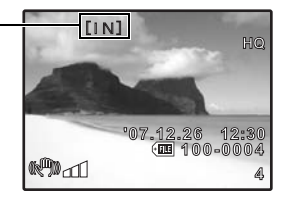

Индикатор памяти

[IN]: При использовании встроенной памяти [xD]: При использовании карты

# **И** Примечание

• Не открывайте крышку отсека аккумулятора/карты, пока индикатор обращения к карте мигает. Это может привести к повреждению данных во внутренней памяти или на карте и сделать внутреннюю память или карту непригодной для использования.

Индикаторобращения к карте

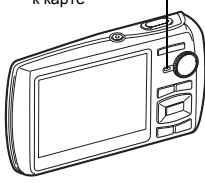

#### **Сетевой адаптер переменного тока**

Сетевой адаптер переменного тока полезен при выполнении долговременных задач (например, при загрузке снимков в компьютер или при показе слайд-шоу в течение длительного времени). Чтобы использовать сетевой адаптер переменного тока с этой фотокамерой, требуется универсальный разъем (CB-MA1/вспомогательная принадлежность).

С этой фотокамерой нельзя использовать другие сетевые адаптеры переменного тока.

#### **Использование зарядного устройства и сетевого адаптера переменного тока за границей**

- ( Зарядное устройство и сетевой адаптер переменного тока можно использовать в разных странах мира с большинством бытовых источников электропитания в диапазоне напряжений от 100 В до 240 В переменного тока (50/60 Гц). Тем не менее, в зависимости от страны или региона, розетка электросети переменного тока может иметь разную форму, и для подключения зарядного устройства может понадобиться адаптер. Обращайтесь за информацией в местный магазин электротоваров или в туристическую фирму.
- ( Не используйте в путешествиях преобразователи напряжения, так как они могут повредить зарядное устройство и сетевой адаптер переменного тока.

# **ЗАЩИТА ОТ ВЛАГИ**

Хотя данная фотокамера влагозащитна, она не может использоваться под водой. Когда внешняя поверхность фотокамеры становится влажной, включение или выключение фотокамеры или работа зума уменьшают влагозащищенность камеры. Немедленно протрите фотокамеру, чтобы удалить капли воды перед ее использованием во влажном состоянии. Фирма Olympus не принимает никакой ответственности за неполадки в работе фотокамеры, вызванные попаданием воды внутрь фотокамеры из-за ее ненадлежащего использования. Фотокамера защищена от влаги и не будет повреждена брызгами воды с любого направления.

При использовании фотокамеры необходимо соблюдать следующие меры предосторожности.

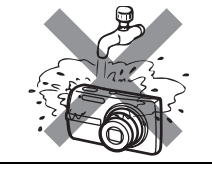

( Нельзя мыть фотокамеру водой.

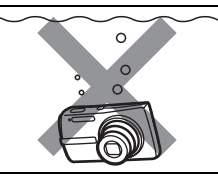

( Нельзя погружать фотокамеру в воду.

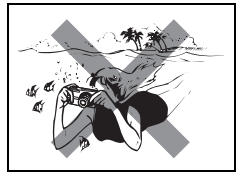

( Нельзяфотографировать под водой.

**Если крышка отсека аккумулятора/карты или крышка разъема закрыта неплотно, вода может просочиться внутрь фотокамеры.**

Крышка отсека аккумулятора/карты

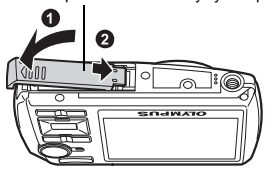

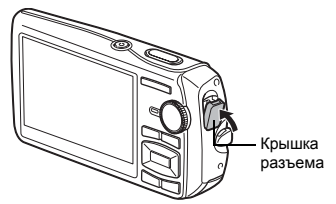

(Не открывайте и не закрывайте крышку отсека аккумулятора/карты или крышку разъема, если на фотокамеру попала влага.

(Аккумулятор и другие дополнительные принадлежности фотокамеры не имеют защиты от влаги.

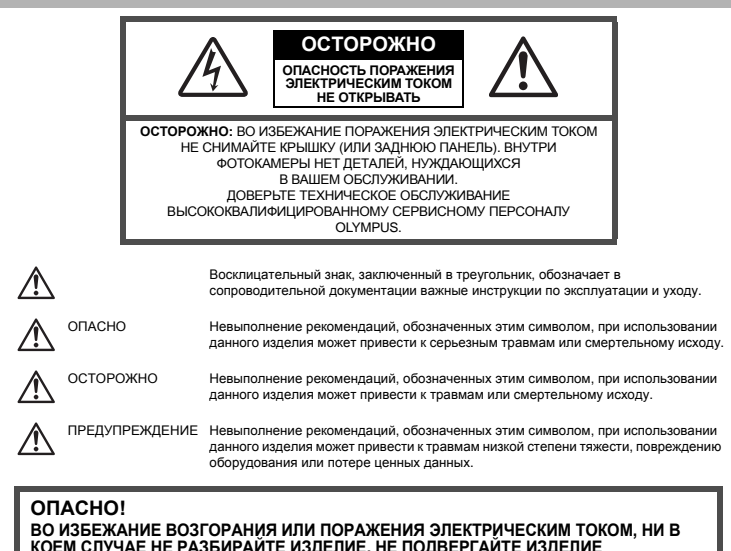

**КОЕМ СЛУЧАЕ НЕ РАЗБИРАЙТЕ ИЗДЕЛИЕ, НЕ ПОДВЕРГАЙТЕ ИЗДЕЛИЕ ВОЗДЕЙСТВИЮ ВОДЫ И НЕ ЭКСПЛУАТИРУЙТЕ ЕГО ПРИ ВЫСОКОЙ ВЛАЖНОСТИ ОКРУЖАЮЩЕЙ СРЕДЫ.**

### **Общие меры предосторожности**

**Прочитайте все инструкции —** Перед использованием изделия прочитайте все инструкции по эксплуатации. Сохраните все технические руководства и документацию для дальнейшего использования.

**Очистка —** Перед очисткой обязательно отсоединяйте изделие от электросети. Для очистки можно использовать только влажную ткань. Нельзя использовать для очистки жидкие или аэрозольные очищающие средства, а также любые органические растворители.

**Аксессуары —** Для вашей безопасности, а также во избежание повреждения изделия используйте только аксессуары, рекомендованные фирмой Olympus.

**Вода и влага —** Меры предосторожности для влагозащитных изделий описаны в разделах о защите от влаги.

**Размещение —** Надежно устанавливайте изделие на штатив, стойку или брекет, чтобы избежать повреждения изделия.

**Источники питания —** Подключайте данное изделие только к тем источникам питания, которые указаны на изделии.

**Молнии —** Если во время использования сетевого адаптера переменного тока начинается гроза, немедленно выньте вилку адаптера из розетки.

**Посторонние предметы —** Во избежание травм запрещено вставлять в изделие металлические предметы.

**Тепло —** Нельзя использовать или хранить данное изделие рядом с такими источниками тепла как отопительные батареи, тепловые заслонки, печи и любое оборудование или устройства, выделяющее тепло, в т.ч. усилители стереосистем.

#### **Обращение с фотокамерой**

# **ОСТОРОЖНО**

- ( **Нельзя пользоваться фотокамерой рядом с горючими или взрывоопасными газами.**
- ( **Не используйте вспышку и LED при съемке людей (младенцев, маленьких детей и т.д.) с близкого расстояния.**
	- При съемке со вспышкой располагайте фотокамеру не ближе 1 м от человеческих лиц. Срабатывание вспышки рядом с глазами человека может привести к временной потере зрения.
	- ( **Не давайте фотокамеру детям и младенцам.**
		- Всегда используйте и храните фотокамеру вне пределов досягаемости для маленьких детей и младенцев во избежание следующих ситуаций, в которых они могут получить серьезные травмы:
			- Ребенок может запутаться в ремешке фотокамеры, что приведет к удушению.
			- Ребенок может случайно проглотить аккумулятор, карты памяти или другие мелкие детали.
			- Ребенок может ослепить вспышкой себя или других детей.
			- Ребенок может получить травму от движущихся деталей фотокамеры.

( **Не смотрите на солнце или яркие лампы, используя фотокамеру.** ( **Нельзя хранить фотокамеру в пыльных или влажных помещениях.** ( **Не накрывайте рукой вспышку во время ее срабатывания.**

# **ПРЕДУПРЕЖДЕНИЕ**

- ( **Немедленно прекратите использование фотокамеры при появлении необычного запаха, шума или дыма.**
	- Не трогайте аккумулятор голыми руками вы можете обжечься.
- ( **Не держите фотокамеру влажными руками.**
- ( **Не оставляйте фотокамеру в местах, где она может подвергнуться воздействию очень высоких температур.**
	- Это может привести к ухудшению характеристик ее элементов, а, в некоторых случаях, фотокамера может загореться. Не накрывайте (например, одеялом) зарядное устройство или сетевой адаптер переменного тока во время использования. Это может привести к перегреву и пожару.

#### ( **Во избежание низкотемпературных ожогов, обращайтесь с фотокамерой осторожно.**

- Поскольку фотокамера содержит металлические детали, ее перегрев может привести к низкотемпературным ожогам. Примите во внимание следующее:
	- При продолжительном использовании фотокамера нагревается. Держа фотокамеру в этом состоянии, можно получить низкотемпературный ожог.
- При крайне низких температурах окружающей среды корпус фотокамеры может охладиться до температуры ниже окружающей. При низких температурах, по возможности, держите фотокамеру в перчатках.

#### ( **Следите за ремешком.**

• Следите за ремешком, на котором висит фотокамера. Он может легко зацепиться за различные выступающие предметы и стать причиной серьезной травмы.

#### **Меры предосторожности при использовании аккумулятора**

**Во избежание протечки, перегрева, возгорания или взрыва аккумулятора, поражения электрическим током или причинения ожогов при его использовании, следуйте нижеуказанным важным инструкциям.**

#### ⁄!\ **ОПАСНО**

- В этой фотокамере используется ионно-литиевый аккумулятор фирмы Olympus. Заряжайте аккумулятор с помощью указанного зарядного устройства. Нельзя использовать другие зарядные устройства.
- Нельзя нагревать аккумуляторы или бросать их в огонь.
- При использовании или хранении аккумуляторов следите, чтобы они не касались металлических предметов типа ювелирных украшений, булавок, застежек и т.п.
- Нельзя хранить аккумуляторы в местах, где они могут подвергаться воздействию прямых солнечных лучей, высоких температур в автомобилях, рядом с источниками тепла и т.п.
- Во избежание протечки аккумуляторов или повреждения их выводов, скрупулезно следуйте инструкциям по эксплуатации аккумуляторов. Не пытайтесь разбирать аккумуляторы или дорабатывать их с помощью пайки и т.п.
- Если жидкость из аккумулятора попала в глаза, немедленно промойте глаза чистой, холодной проточной водой и срочно обратитесь к врачу.
- Храните аккумуляторы вне пределов досягаемости маленьких детей. Если ребенок случайно проглотил аккумулятор, срочно обратитесь к врачу.

# **ОСТОРОЖНО**

- Постоянно держите аккумуляторы сухими.
- Во избежание протечки, перегрева, возгорания или взрыва, используйте только аккумулятор, рекомендованный для использования с данным изделием.
- Вставляйте аккумулятор осторожно, как описано в инструкции по эксплуатации.
- Если аккумуляторы не заряжаются в течение указанного времени, прекратите зарядку, и не используйте их.
- Не используйте аккумулятор, если он треснул или сломан.
- Если во время использования аккумулятор протек, потерял нормальную окраску, деформировался или приобрел другие анормальные особенности, прекратите использовать фотокамеру.
- Если жидкость, вытекшая из аккумулятора, попала на одежду или кожу, немедленно снимите загрязненную одежду и промойте пораженный участок чистой, холодной проточной водой. Если от жидкости на коже остался ожог, срочно обратитесь к врачу.
- Не подвергайте аккумуляторы воздействию ударов или продолжительной вибрации.

# **ПРЕДУПРЕЖДЕНИЕ**

- Перед установкой аккумулятора внимательно осмотрите его на наличие протечек, изменения окраски, деформации или других анормальных признаков.
- Во время продолжительного использования аккумулятор может нагреться. Во избежание ожогов не вынимайте его из фотокамеры сразу же.
- Перед длительным хранением фотокамеры обязательно извлеките из нее аккумулятор.

#### **Предупреждение касательно среды эксплуатации**

- Для защиты высокотехнологичных элементов данного изделия никогда не оставляйте фотокамеру в нижеперечисленных местах ни во время использования, ни во время хранения:
	- Места, где температура и/или влажность имеют высокие значения или чрезмерно колеблются. Под прямыми солнечными лучами, на пляже, в запертых автомобилях или рядом с источниками тепла (печи, отопительные батареи и т.п.) или увлажнителями.
	- Там, где много песка или пыли.
	- Рядом с горючими или взрывчатыми веществами.
	- В местах с повышенной влажностью типа ванной комнаты или под дождем. При использовании влагозащитных изделий прочитайте прилагаемую к ним инструкцию.
	- В местах, подверженных сильным вибрациям.
- Не роняйте фотокамеру и не подвергайте ее воздействию сильных ударов или вибраций.
- Когда фотокамера закреплена на штативе, регулируйте ее положение при помощи головки штатива.
- Не вращайте саму фотокамеру.
- Не касайтесь электрических контактов на фотокамере.
- Не оставляйте фотокамеру направленной прямо на солнце. Это может привести к повреждению ламелей/шторок затвора, нарушению цветопередачи, появлению ореола на светочувствительной матрице ПЗС, а также к пожару.
- Не прикладывайте к объективу значительных толкающих или тянущих усилий.
- Вынимайте аккумулятор перед продолжительным хранением фотокамеры. Выбирайте для хранения прохладные и сухие места во избежание конденсации и образования налета внутри фотокамеры. Проверьте фотокамеру после хранения. Включив питание и нажав на кнопку спуска затвора, убедитесь, что она функционирует нормально.
- Всегда соблюдайте ограничения, накладываемые на среду эксплуатации фотокамеры, описанные в ее руководстве.

#### **Меры предосторожности при обращении с аккумулятором**

- В этой фотокамере используется ионно-литиевый аккумулятор фирмы Olympus. Нельзя использовать аккумуляторы других типов. Для безопасного и правильного использования, прочитайте инструкцию аккумулятора перед его использованием.
- Попадание влаги или жира на контактные выводы аккумулятора может привести к нарушению контакта с фотокамерой. Перед использованием тщательно протрите аккумулятор сухой салфеткой.
- Обязательно зарядите аккумулятор перед первым использованием, иначе он прослужит недолго.
- При использовании фотокамеры на аккумуляторах при низких температурах окружающей среды, держите фотокамеру и запасные аккумуляторы в самом теплом месте. Аккумуляторы, подсевшие при низкой температуре, могут восстановить работоспособность при комнатной температуре.
- Количество снимков, которые вы сможете сделать, зависит от условий съемки и состояния аккумулятора.
- Перед длительными поездками, особенно за границу, купите запасные аккумуляторы. Во время путешествия возможны затруднения с приобретением рекомендованных аккумуляторов.
- Утилизируя аккумуляторы, вы помогаете сберечь ресурсы нашей планеты. Выбрасывая отработавшие аккумуляторы, не забудьте закрыть их контактные выводы. Всегда соблюдайте местные законы и правила.

#### **ЖК-монитор**

- Не прикладывайте к монитору значительные усилия, иначе изображение может стать нечетким, возможны неполадки в режиме просмотра или монитор будет поврежден.
- В верхней/нижней части монитора может появляться белая полоска, но это не является признаком неполадок.
- При расположении объекта съемки по диагонали фотокамеры его края могут выглядеть на мониторе зигзагообразными. Это не является признаком неполадок. Данный эффект будет менее заметен в режиме просмотра.
- В условиях низких температур ЖК-монитору может потребоваться больше времени на включение, или его цветопередача временно изменится. Удачным решением при использовании фотокамеры в условиях крайне низких температур будет периодическое помещение фотокамеры в теплое место. ЖК-монитор, работающий хуже при низких температурах, восстановится при нормальных температурах.
- ЖК-дисплей, используемый в мониторе, изготовлен по высокоточной технологии. Однако на ЖКдисплее возможно наличие неисчезающих черных или светлых точек. В зависимости от их характеристик или угла зрения на монитор, такие точки могут выделяться по цвету или яркости. Это не является признаком неполадок.

#### **Правовые и прочие уведомления**

- Фирма Olympus не дает никаких заверений или гарантий в отношении убытков или ожидаемой выгоды от надлежащего использования данного изделия, а также требований третьих лиц, вызванных ненадлежащим использованием данного изделия.
- Фирма Olympus не дает никаких заверений или гарантий в отношении убытков или ожидаемой выгоды, которые могут возникнуть из-за стирания данных снимков при надлежащем использовании данного изделия.

#### **Отказ от гарантии**

- Фирма Olympus не дает никаких заверений или гарантий, как явных, так и подразумеваемых, в отношении любого содержания данных печатных материалов, программного обеспечения или в связи с ними, и ни в коем случае не несет никакой ответственности в отношении любой подразумеваемой гарантии или пригодности к применению для конкретных целей или за любые косвенные, побочные или сопутствующие убытки (включая, но не ограничиваясь убытками в связи с упущенной выгодой, приостановкой ведения бизнеса или потерей коммерческой информации), которые могут иметь место из-за использования или невозможности использования данных печатных материалов, программного обеспечения или изделия. Некоторые страны не принимают исключения или ограничения ответственности за косвенные или побочные убытки, поэтому вышеуказанные ограничения могут не распространяться на Вас.
- Все права на данное руководство принадлежат фирме Olympus.

#### **Предупреждение**

Несанкционированное фотографирование или использование материалов, защищенных авторским правом, может привести к нарушению действующего законодательства об авторском праве. Фирма Olympus не принимает никакой ответственности за несанкционированные фотографирование, использование и другие действия, нарушающие права владельцев авторского права.

#### **Уведомление об авторском праве**

Все права защищены. Никакая часть настоящих печатных материалов или программного обеспечения ни в каких целях не может быть воспроизведена в какой бы то ни было форме и какими бы то ни было средствами, будь то электронные или механические, включая фотокопирование и запись на магнитный носитель или сохранение в запоминающих устройствах или поисковых системах, если на то нет письменного разрешения фирмы Olympus. Мы не принимаем никакой ответственности за использование информации, содержащейся в настоящих печатных материалах или программном обеспечении, или за убытки, явившиеся следствием использования этой информации. Фирма Olympus сохраняет право на внесение изменений в форму и содержание настоящей публикации или в программное обеспечение без каких-либо обязательств и предварительных уведомлений.

#### **Пользователям в Европе**

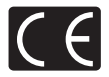

Знак "CE" указывает, что этот продукт соответствует европейским требованиям по безопасности, охране здоровья, экологической безопасности и безопасности пользователя. Фотокамеры со знаком "CE" предназначены для продажи в Европе.

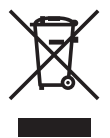

Этот символ [перечеркнутая мусорная урна WEEE на колесах, приложение IV] обозначает раздельный сбор электрических и электронных отходов в России. Пожалуйста, не выбрасывайте изделия в бытовой мусоропровод. Используйте системы возврата и сбора (если таковые имеются) для утилизации отходов вышеуказанных типов.

#### **Используйте только специальный аккумулятор и зарядное устройство**

Мы настоятельно рекомендуем использовать только оригинальный аккумулятор и зарядное устройство Olympus с данной фотокамерой.

Использование неоригинального аккумулятора и/или зарядного устройства может привести к пожару или получению травм по причине утечки, нагрева, возгорания или повреждения аккумулятора. Olympus не несет никакой ответственности за несчастные случаи или повреждения, которые могут возникнуть в результате использования аккумулятора и/или зарядного устройства, которые не являются оригинальными аксессуарами Olympus.

#### **Условия гарантии**

- 1. Если в изделии обнаруживается неисправность в течение двух лет от даты покупки, при условии, что оно использовалось корректно (в соответствии с печатным руководством и другими указаниями по эксплуатации, прилагаемыми к изделию), было куплено у авторизованного дистрибьютора Olympus на территории деятельности Olympus Imaging Europa GmbH в соответствие с тем, как это оговорено на веб-узле http://www.olympus.com, оно будет по решению Olympus бесплатно отремонтировано или заменено. Для получения услуг по данной гарантии владелец должен предъявить изделие и данный гарантийный сертификат дилеру, у которого изделие было куплено, или в любой сервисный центр Olympus на территории деятельности Olympus Imaging Europa GmbH (в соответствие с тем, как это оговорено на веб-узле http://www.olympus.com) до окончания двухлетнего гарантийного срока. В течение срока действия однолетней всемирной гарантии владелец имеет право предъявить изделие в любой сервисный центр Olympus. Обратите внимание, что сервисные центры Olympus открыты не во всех странах.
- 2. Транспортировку изделия в сервисный центр или к дилеру Olympus владелец осуществляет самостоятельно, неся все связанные с этим расходы и риски.
- 3. В перечисленных ниже случаях данная гарантия не действует, и владелец оплачивает ремонт за свой счет, даже если ремонт проведен до истечения указанного выше гарантийного срока.
	- (a) Неисправность из-за неправильного использования (например, действия, не упомянутого в указаниях по эксплуатации и других разделах руководства и т. п.).
	- (b) Неисправность в результате ремонта, модификации, чистки и других действий, произведенных с изделием кем-либо, кроме Olympus и авторизованных сервисных центров Olympus.
	- (c) Неисправность или повреждение вследствие транспортировки, падения, удара и т. д. после приобретения изделия.
	- (d) Неисправность или повреждение вследствие пожара, землетрясения, наводнения, урагана и других стихийных бедствий, загрязнения окружающей среды и перепадов напряжения в электросети.
	- (e) Неисправность в результате небрежного или неправильного хранения (например, в условиях высокой температуры или влажности, вблизи репеллентов насекомых, таких как нафталин, опасных препаратов и т. п.), неправильного ухода и т. д.
	- (f) Неисправность в результате истощения заряда элементов питания.
	- (g) Неисправность из-за попадания вовнутрь корпуса изделия песка, грязи и т. п.
	- (h) Отсутствие данного гарантийного сертификата при предъявлении изделия для ремонта.
	- (i) Внесение изменений в гарантийный сертификат относительно года, месяца или даты покупки, имени владельца, названия дилера или серийного номера.
	- (j) Отсутствие документа, подтверждающего факт покупки, при предъявлении данного гарантийного сертификата.
- 4. Данная гарантия распространяется только на само изделие; гарантия не распространяется на аксессуары, например, чехол, ремешок, защитную крышку объектива и элементы питания.
- 5. Обязательства Olympus по данной гарантии ограничиваются исключительно ремонтом и заменой изделия. Исключается какая-либо ответственность за прямые или косвенные убытки и повреждения, понесенные владельцем из-за неисправности изделия, в частности, за убытки и повреждение каких-либо объективов, фотопленок и другого оборудования и аксессуаров, используемых с изделием, а также убытки и повреждения из-за задержки ремонтных работ и утери какой-либо информации. Данный пункт не ограничивает положений действующего законодательства.
#### **Примечания по использованию гарантии**

- 1. Данная гарантия действительна только в случае корректного заполнения гарантийного сертификата Olympus или авторизованным дилером, или в случае наличия других документов, содержащих достаточные данные. В гарантийном сертификате должно быть указано Ваше имя, название дилера, серийный номер, год, месяц и дата покупки. В противном случае к нему должен прилагаться оригинал счета-фактуры или товарного чека (с указанием названия дилера, даты покупки и типа изделия). Olympus имеет право отказать в бесплатном сервисном обслуживании, если гарантийный сертификат неверно заполнен, к нему не прилагается один из вышеуказанных документов или если представленная информация является неполной или недостоверной.
- 2. Поскольку гарантийный сертификат не выдается повторно, храните его в надежном месте.
- Сведения об уполномоченной международной сервисной сети Olympus смотрите в списке на веб-сайте: http://www.olympus.com.

#### **Торговые марки**

- IBM является зарегистрированной торговой маркой International Business Machines Corporation.
- Microsoft и Windows являются зарегистрированными торговыми марками Microsoft Corporation.
- Macintosh является торговой маркой Apple Inc.
- xD-Picture Card™ является торговой маркой.
- Остальные названия компаний и продуктов являются торговыми марками и/или зарегистрированными торговыми марками соответствующих владельцев.
- В настоящей инструкции приняты стандарты файловых систем фотокамер "Design Rule for Camera File System/DCF", установленные Japan Electronics and Information Technology Industries Association (JEITA).

# **ТЕХНИЧЕСКИЕ ХАРАКТЕРИСТИКИ**

#### (**Фотокамера**

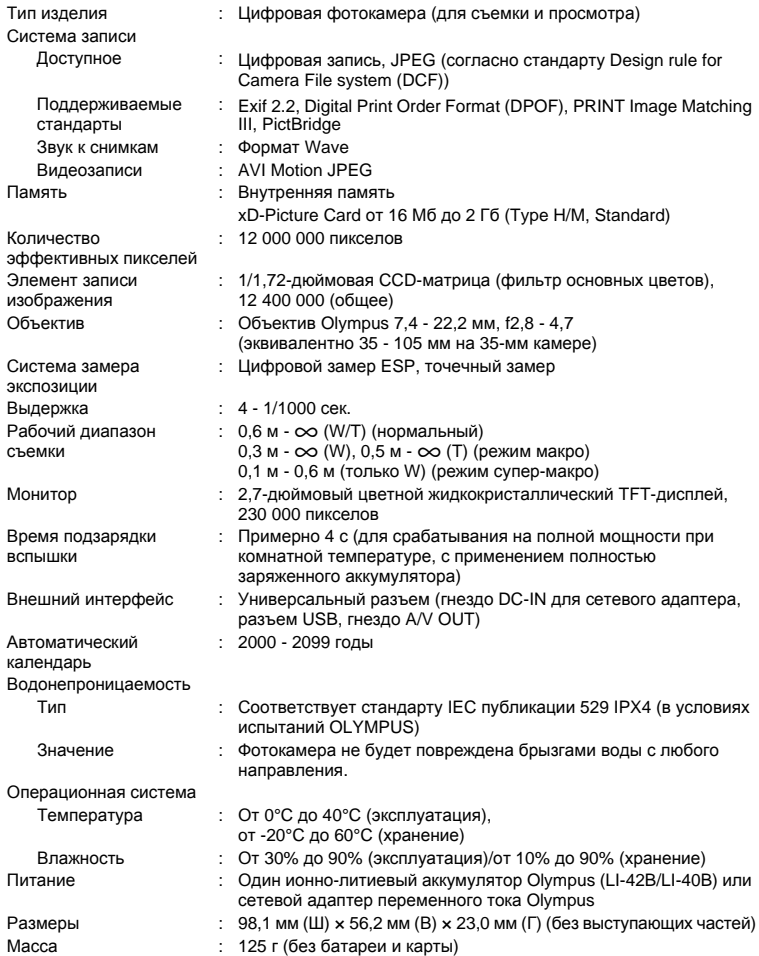

#### (**Ионно-литиевый аккумулятор (LI-42B)**

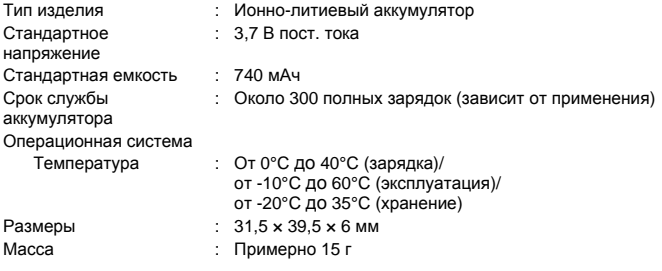

### (**Зарядное устройство (LI-40C)**

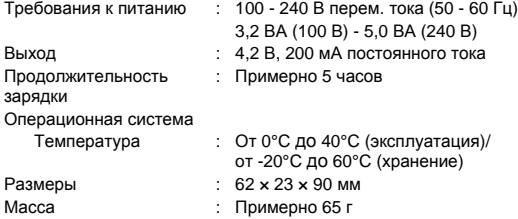

Конструкция и технические характеристики могут быть изменены без предварительного уведомления.

# **РАСПОЛОЖЕНИЕ ЭЛЕМЕНТОВ**

#### **Камера**

<span id="page-75-1"></span><span id="page-75-0"></span>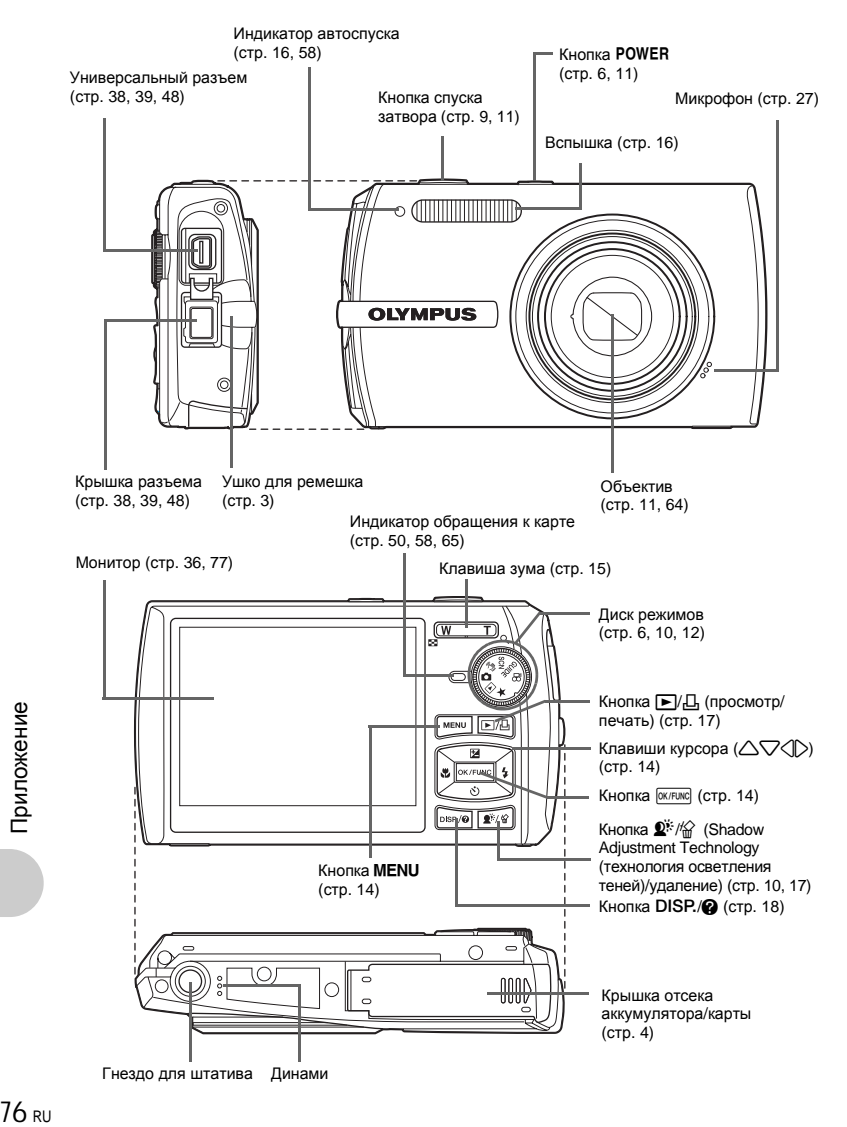

### <span id="page-76-4"></span><span id="page-76-0"></span>**Символы и обозначения на мониторе**

#### (**Монитор - Режим съемки**

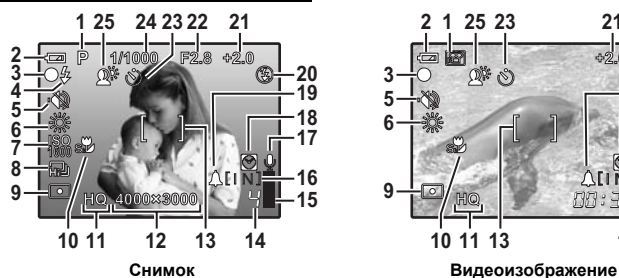

<span id="page-76-3"></span>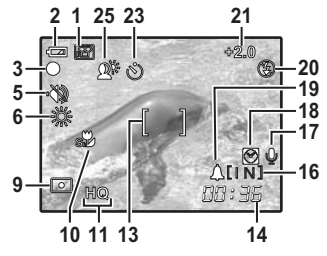

<span id="page-76-2"></span><span id="page-76-1"></span>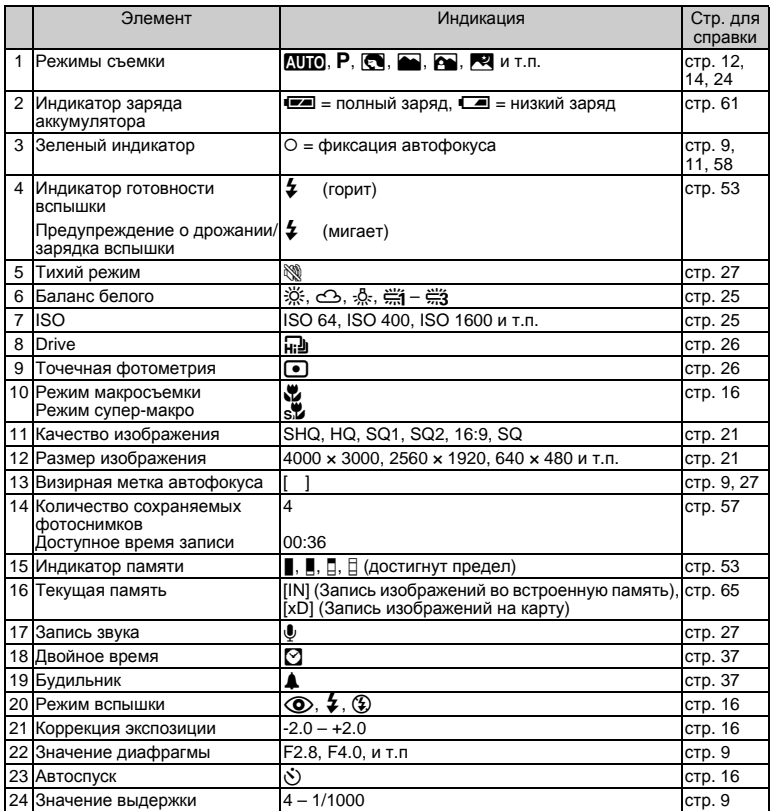

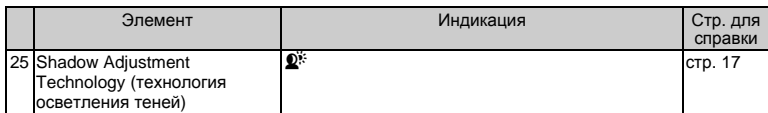

(**Монитор - Режим воспроизведения**

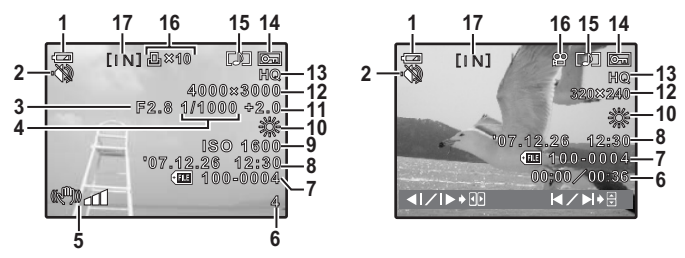

#### **Снимок Видеоизображение**

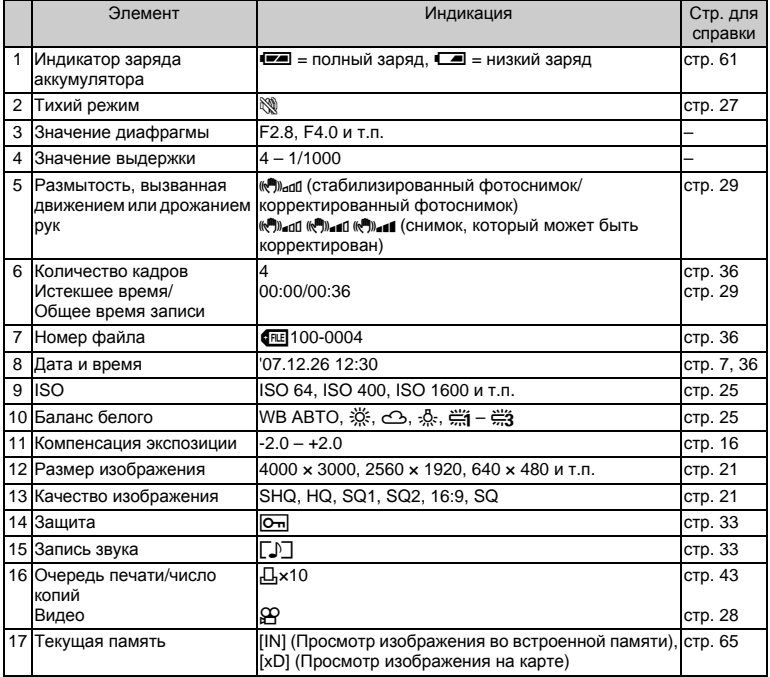

<span id="page-77-1"></span><span id="page-77-0"></span>Приложение триложение<br>78 <sub>RU</sub>

# Индекс

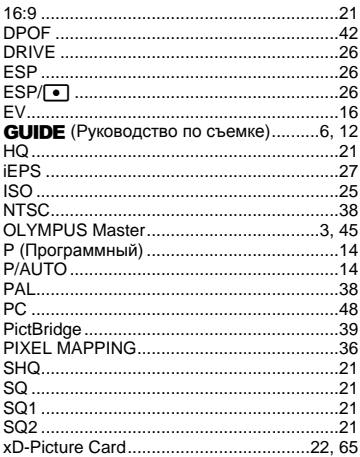

# $\blacktriangle$

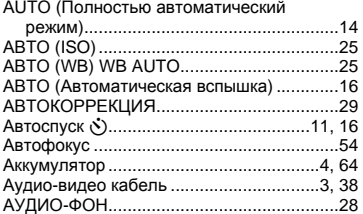

# Б

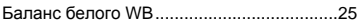

### B

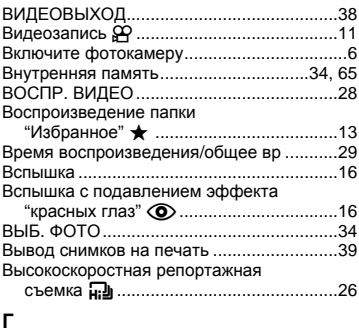

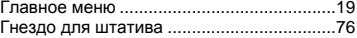

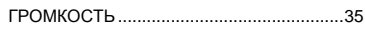

# Д

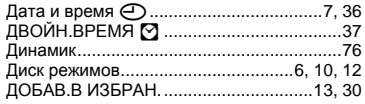

### $\mathbf{3}$

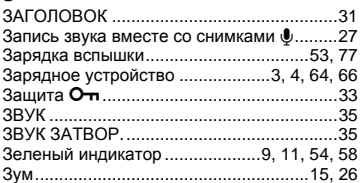

### И

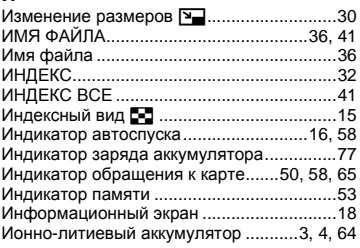

# $\pmb{\mathsf{K}}$

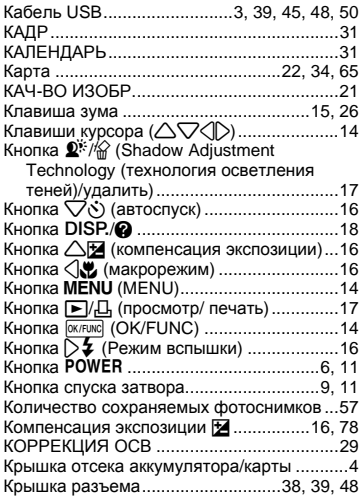

## л

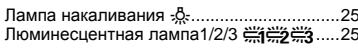

### M

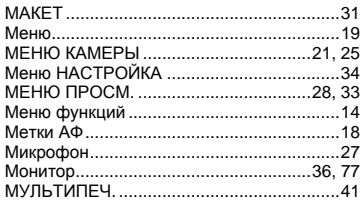

## $\mathbf H$

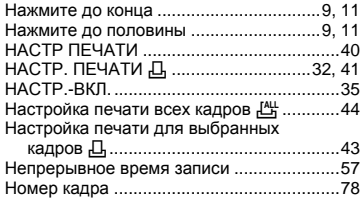

### $\circ$

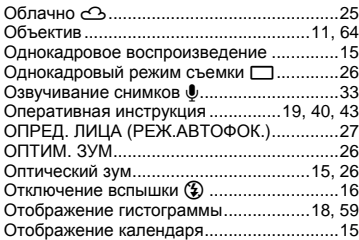

# $\blacksquare$

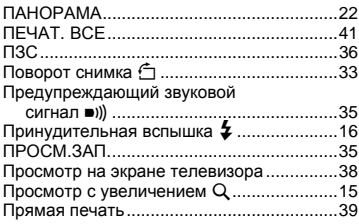

### P

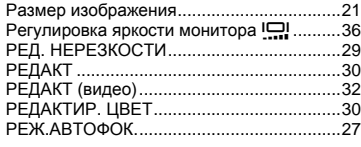

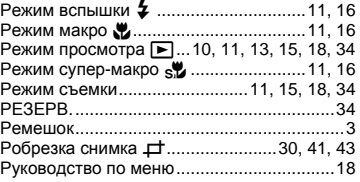

# $\mathbf c$

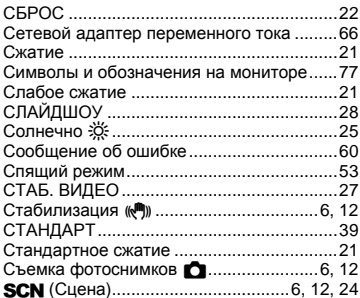

### $\mathsf T$

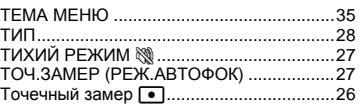

#### y

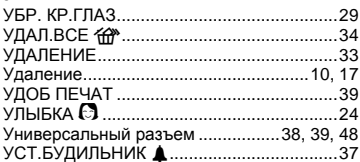

### $\Phi$

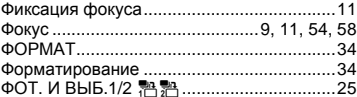

# Ц

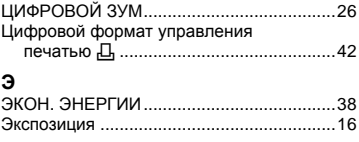

# Я

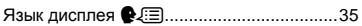

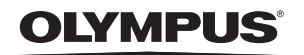

http://www.olympus.com/

#### - OLYMPUS IMAGING CORP. -

Shiniuku Monolith, 3-1 Nishi-Shiniuku 2-chome, Shiniuku-ku, Tokyo, Япония

#### **FOLYMPUS IMAGING AMERICA INC. =**

3500 Corporate Parkway, P.O. Box 610, Center Valley, PA 18034-0610, CША Тел. 484-896-5000

#### Техническая поддержка (США)

24/7 автоматическая онлайновая справочная служба: http://www.olympusamerica.com/support Справочный телефон для клиентов: Тел. 1-888-553-4448 (бесплатный)

Наш справочный телефон для клиентов работает с 8 до 22 часов (с понедельника по пятницу) по восточному поясному времени http://olympusamerica.com/contactus Обновления для программного обеспечения Olympus находятся по адресу: http://www.olympusamerica.com/digital

#### - OLYMPUS IMAGING EUROPA GMBH =

Здания компании: Wendenstrasse 14-18, 20097 Hamburg, Германия Тел.: +49 40-23 77 3-0 / Факс: +49 40-23 07 61 Доставка товаров: Bredowstrasse 20, 22113 Hamburg, Германия

Письма: Postfach 10 49 08, 20034 Hamburg, Германия

#### Европейская служба технической поддержки для клиентов:

Посетите нашу домашнюю страницу http://www.olympus-europa.com или позвоните нам ПО БЕСПЛАТНОМУ HOMEPY\*: 00800 - 67 10 83 00

для Австрии, Бельгии, Дании, Финляндии, Франции, Германии, Италии, Люксембурга, Нидерландов, Норвегии, Португалии, Испании, Швеции, Швейцарии, Великобритании

Пожалуйста, учитывайте, что некоторые операторы (мобильной) связи не дают доступа или требуют дополнительного префикса к номерам +800.

Для всех Европейских стран, которых нет в списке, если не удается соединиться с вышеуказанным номером, просим использовать следующие ПЛАТНЫЕ НОМЕРА +49 180 5 - 67 10 83 или +49 40 - 237 73 4899 Наша служба технической поддержки для клиентов работает с 9 до 18 часов по среднеевропейскому времени (с понедельника по пятницу)